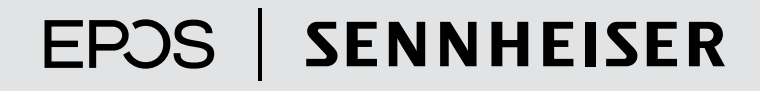

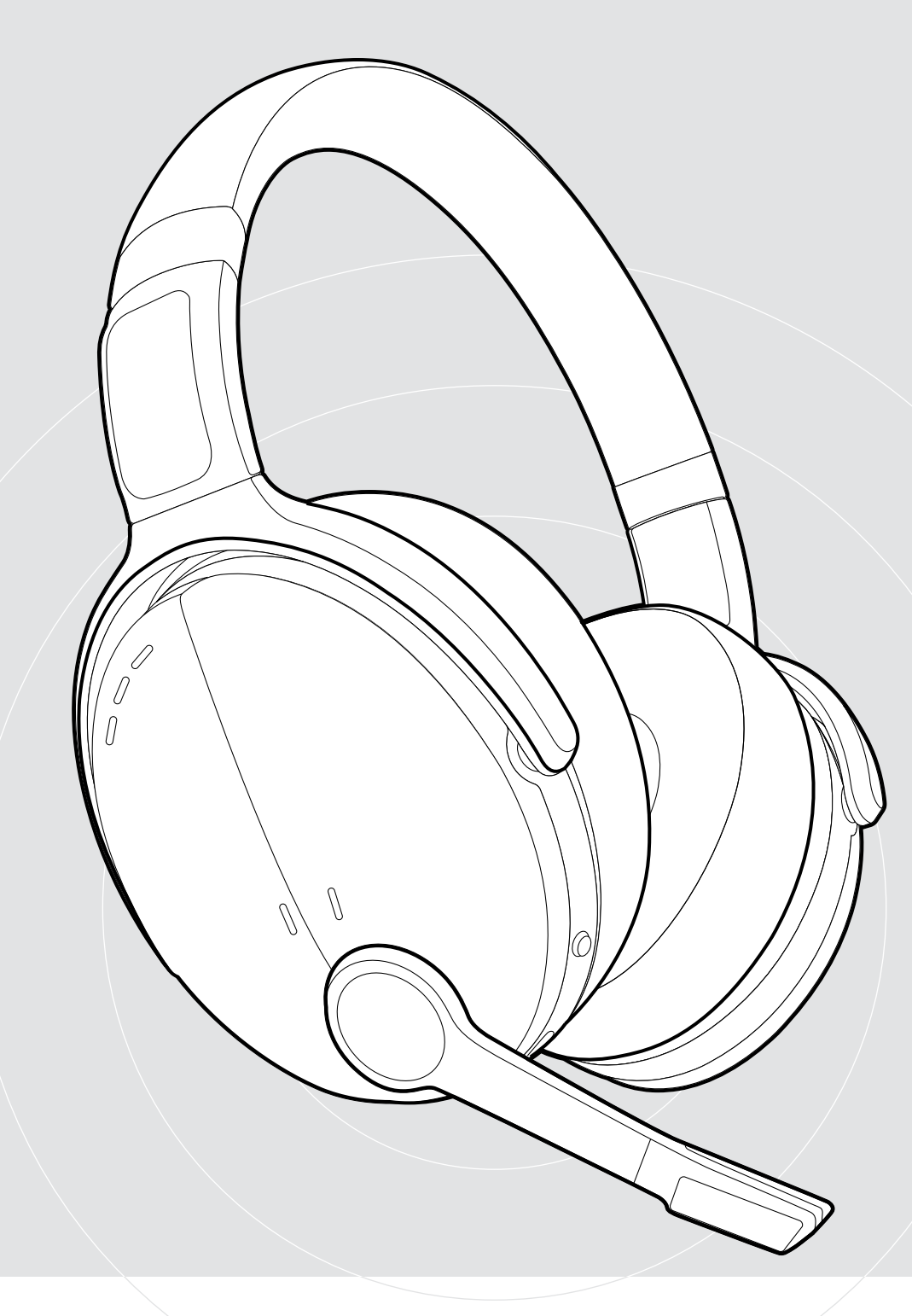

# ADAPT 560 II | ADAPT 561 II

Auriculares supraurales Bluetooth® con ANC

# Guía del usuario

Model: SCBT14 | BTD 800 USB | SCBT16

 $\overline{1}$ 

# Índice

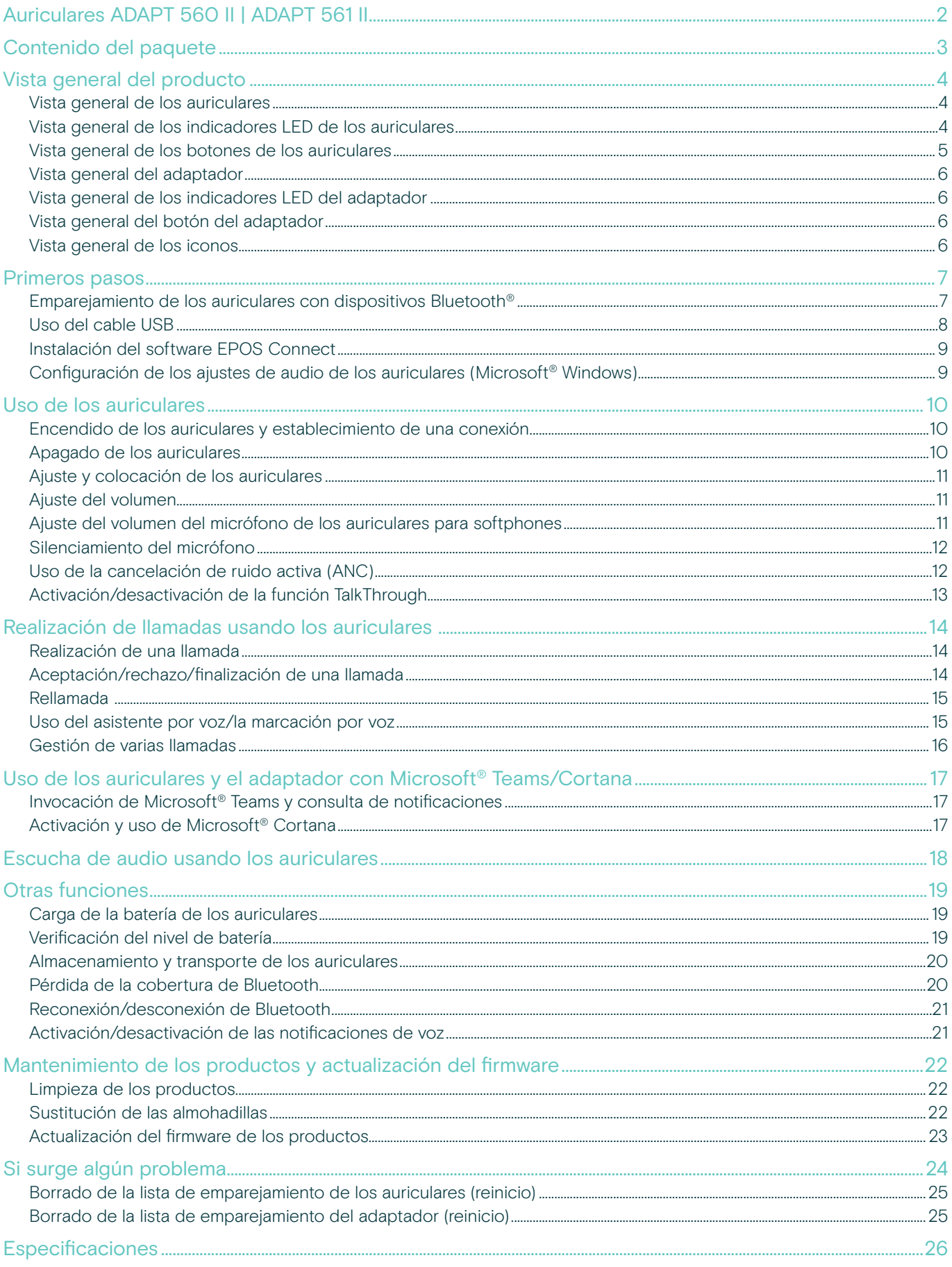

# <span id="page-2-0"></span>Auriculares ADAPT 560 II | ADAPT 561 II

Aíslese del ruido y hágase notar con unos auriculares que mantienen su productividad en oficinas diáfanas o mientras se desplaza. Logre llamadas nítidas con el discreto brazo plegable, que logra una excelente comprensión del habla y emplea la tecnología ANC en entornos ruidosos para facilitar la concentración.

Tanto si está en una llamada de trabajo como si necesita concentrarse en su puesto, la conectividad múltiple le ayuda a alternar entre sus dos dispositivos Bluetooth® favoritos. El estilo supraural acolchado le ofrece comodidad durante todo el día, y su diseño portátil le dota de una herramienta de audio práctica y elegante, al tiempo que adecuada para el entorno empresarial.

Optimizada para UC y certificada para Microsoft Teams, la serie ADAPT 500 II cumple en cada aspecto del ámbito profesional y le ofrece un rendimiento musical en estéreo excelente durante su jornada de trabajo. Con autonomía de hasta 46 horas, estos fiables auriculares se adaptan a su modo de trabajar y fomentan la productividad.

#### Ventajas y características clave

#### Disfrute de llamadas más nítidas siempre que las necesite

El discreto brazo plegable y los dos micrófonos avanzados optimizan la captura de la voz para ofrecer llamadas más nítidas tanto desde la oficina como mientras se desplaza.

#### Concéntrese en cualquier momento y lugar con la tecnología ANC

Incorpora cuatro micrófonos con ANC que reducen el ruido de fondo para aumentar su concentración en el trabajo y almohadillas acolchadas para aislar el sonido de forma eficaz.

## Asegure llamadas nítidas

con soluciones certificadas para UC Disfrute de llamadas nítidas con soluciones certificadas para Microsoft Teams y optimizadas para UC.

#### Trabaje a su aire

Diseño portátil que se adapta a su estilo de trabajo con discreto brazo plegable, prestaciones musicales, cancelación de ruido y gran autonomía.

#### Disfrute de una total comodidad

Estilo supraural acolchado para brindar comodidad durante todo el día. Ambos auriculares giran y pueden plegarse, lo que hace que encajen a la perfección en un práctico estuche de transporte.

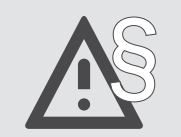

Para ver las instrucciones de seguridad, consulte la Guía de seguridad.

i Puede encontrar una lista de accesorios en la página del producto en eposaudio.com

#### Marcas comerciales

La palabra y los logotipos Bluetooth® son marcas comerciales en propiedad de Bluetooth SIG Inc., y cualquier uso de dichas marcas por DSEA A/S es bajo licencia. USB Type-C® y USB-C® son marcas comerciales de USB Implementers Forum.

Qualcomm aptX es un producto de Qualcomm Technologies International Ltd. Qualcomm es una marca comercial de Qualcomm Incorporated registrada en Estados Unidos y otros países que se usa con su permiso. aptX es una marca comercial de Qualcomm Technologies International Ltd. registrada en los Estados Unidos y otros países que se usa con su permiso.

Las demás marcas comerciales pertenecen a sus respectivos propietarios.

# <span id="page-3-0"></span>Contenido del paquete

#### ADAPT 560 II

Auriculares Bluetooth + Adaptador Bluetooth BTD 800 USB

#### ADAPT 561 II

Auriculares Bluetooth + Adaptador Bluetooth BTD 800 USB-C

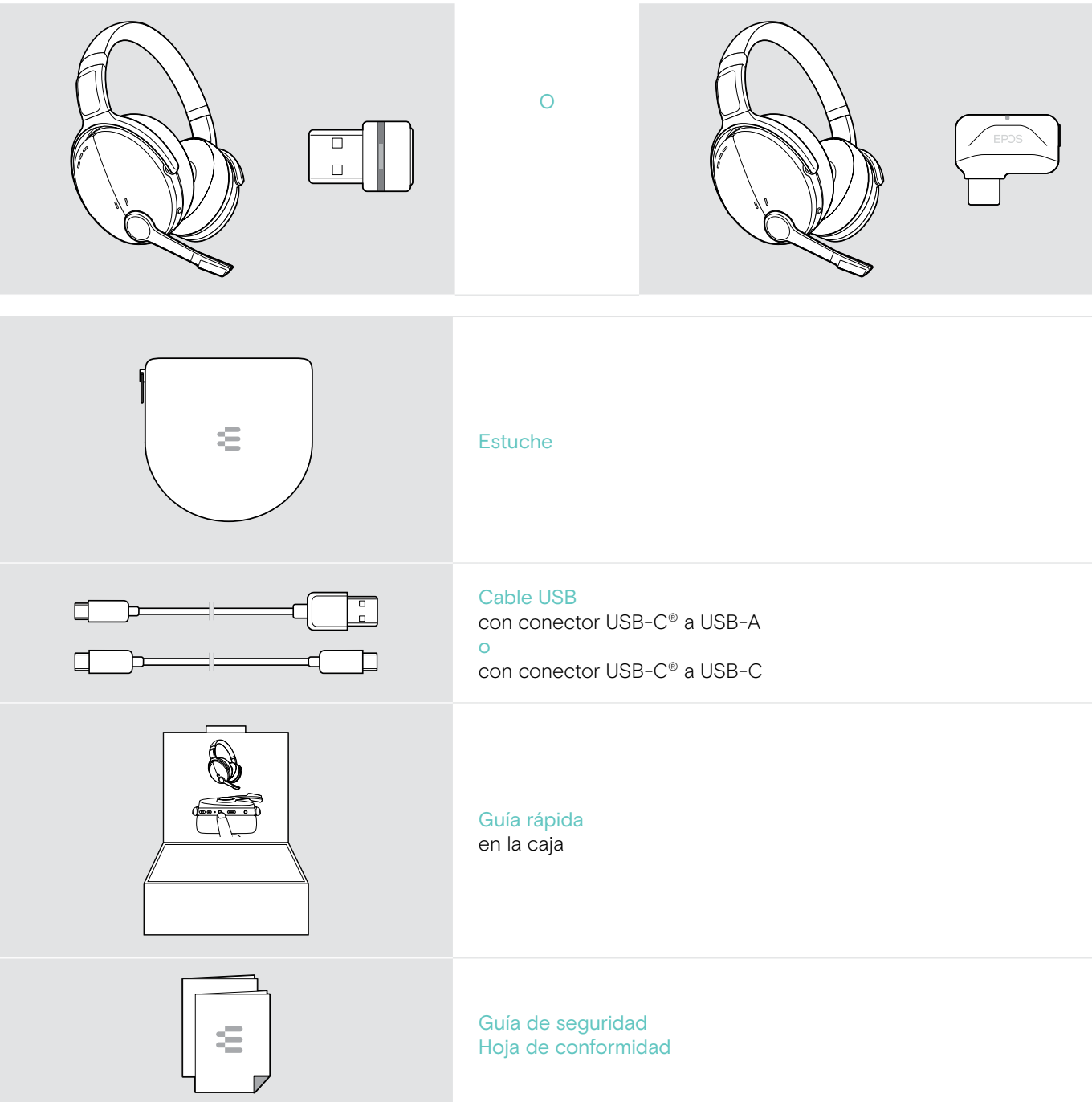

# <span id="page-4-0"></span>Vista general del producto

## Vista general de los auriculares

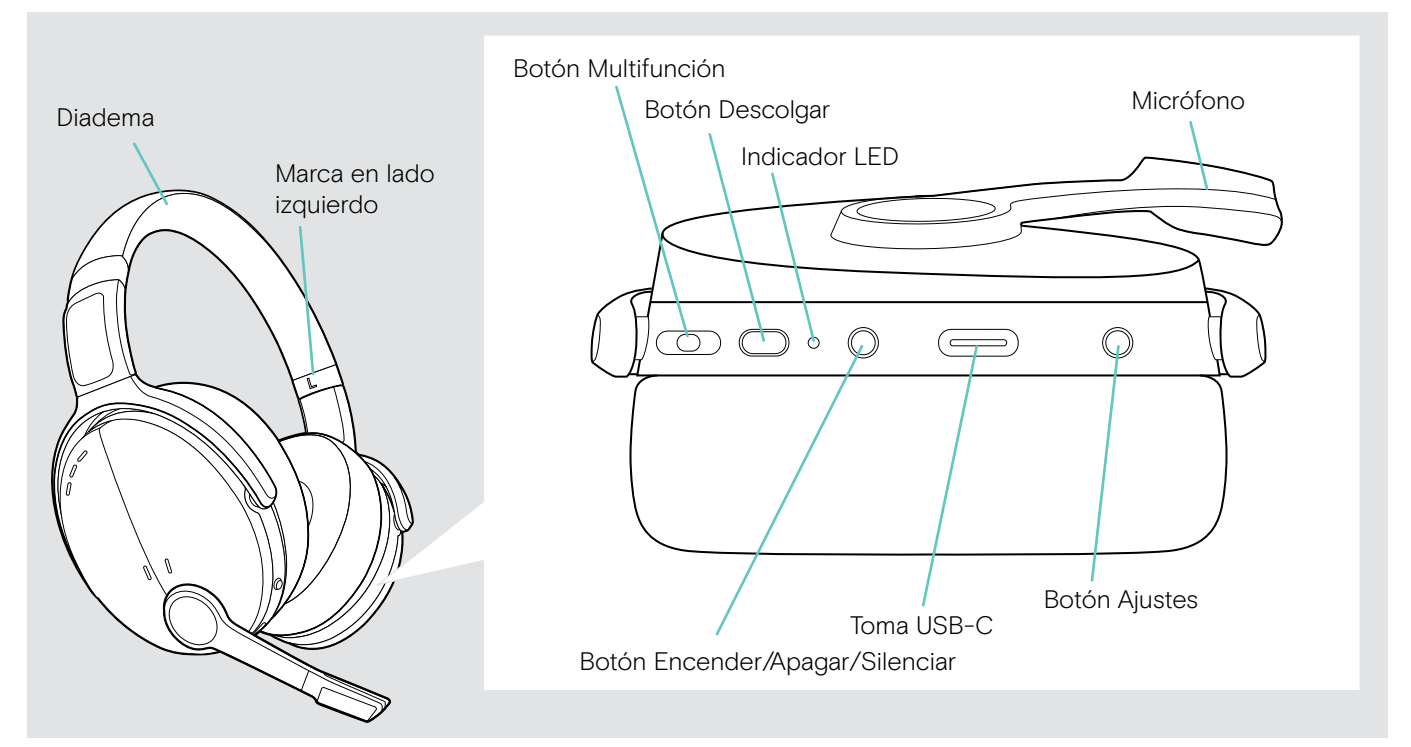

## Vista general de los indicadores LED de los auriculares

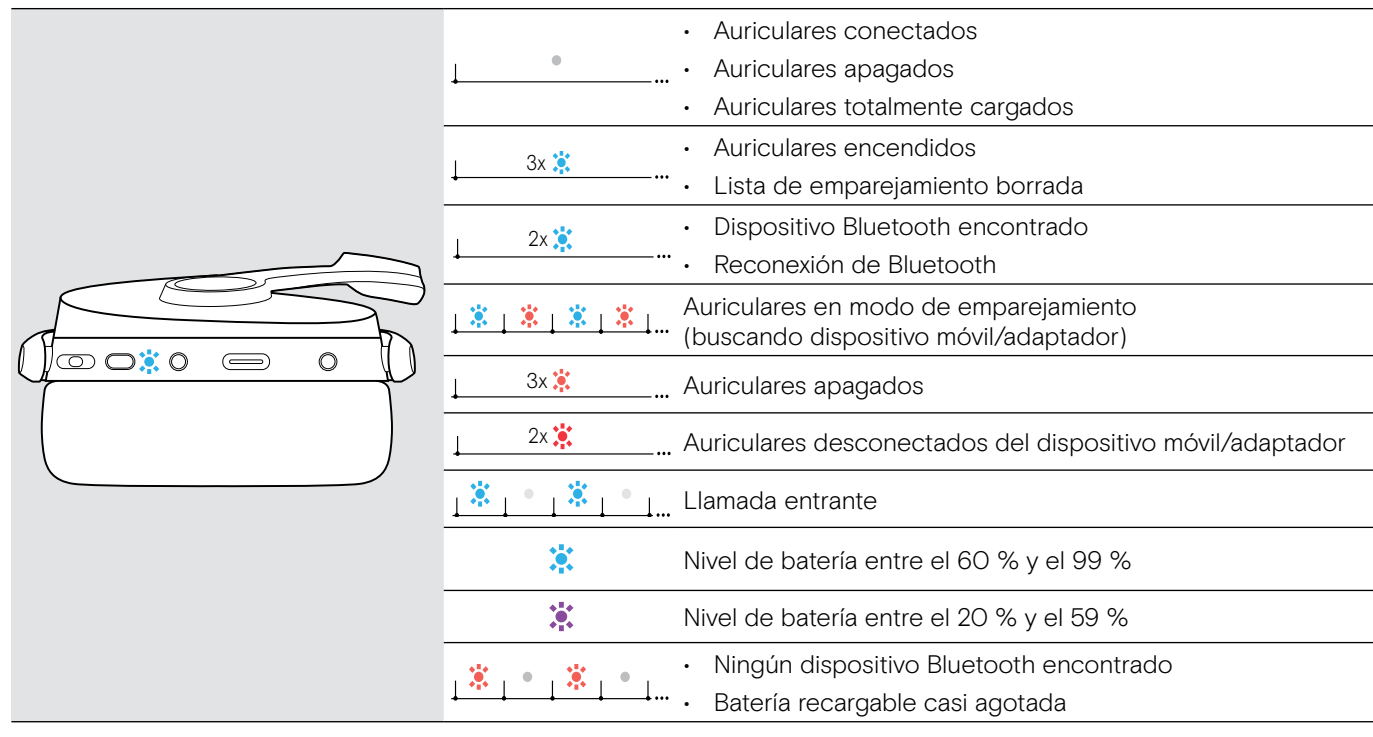

 $\hspace{0.1mm}^*$  Una vez que los auriculares se conectan correctamente, el indicador LED se apaga.

## <span id="page-5-0"></span>Vista general de los botones de los auriculares

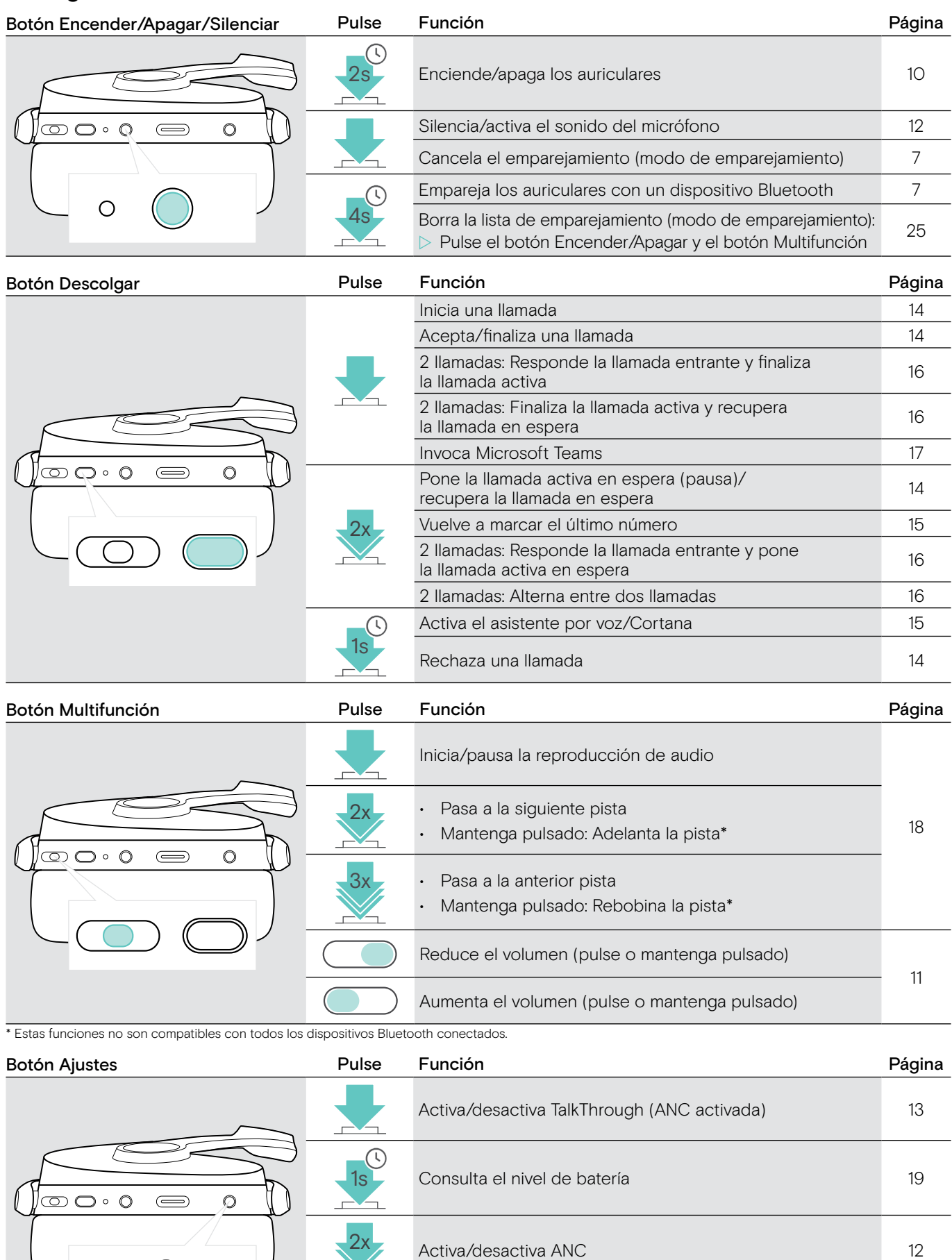

 $\circledcirc$ 4s Activa/desactiva las notificaciones de voz [21](#page-21-1)

## <span id="page-6-0"></span>Vista general del adaptador

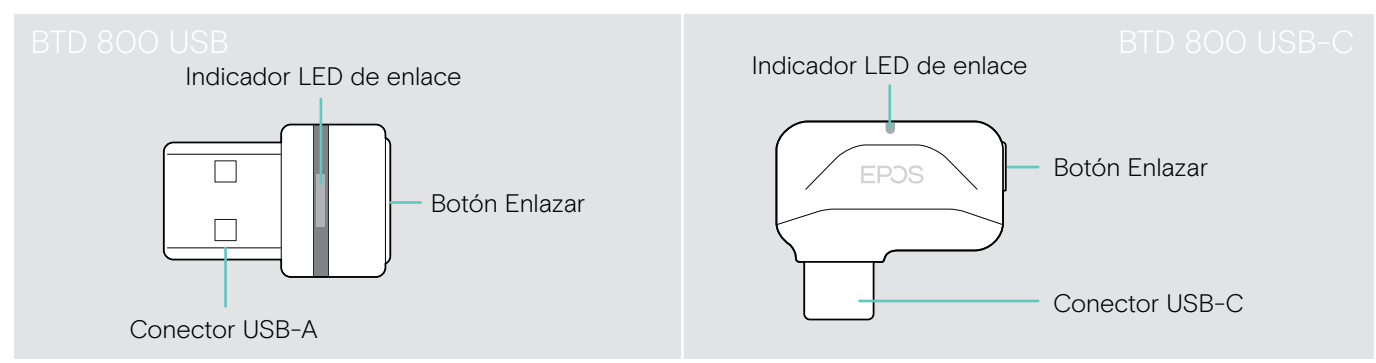

## Vista general de los indicadores LED del adaptador

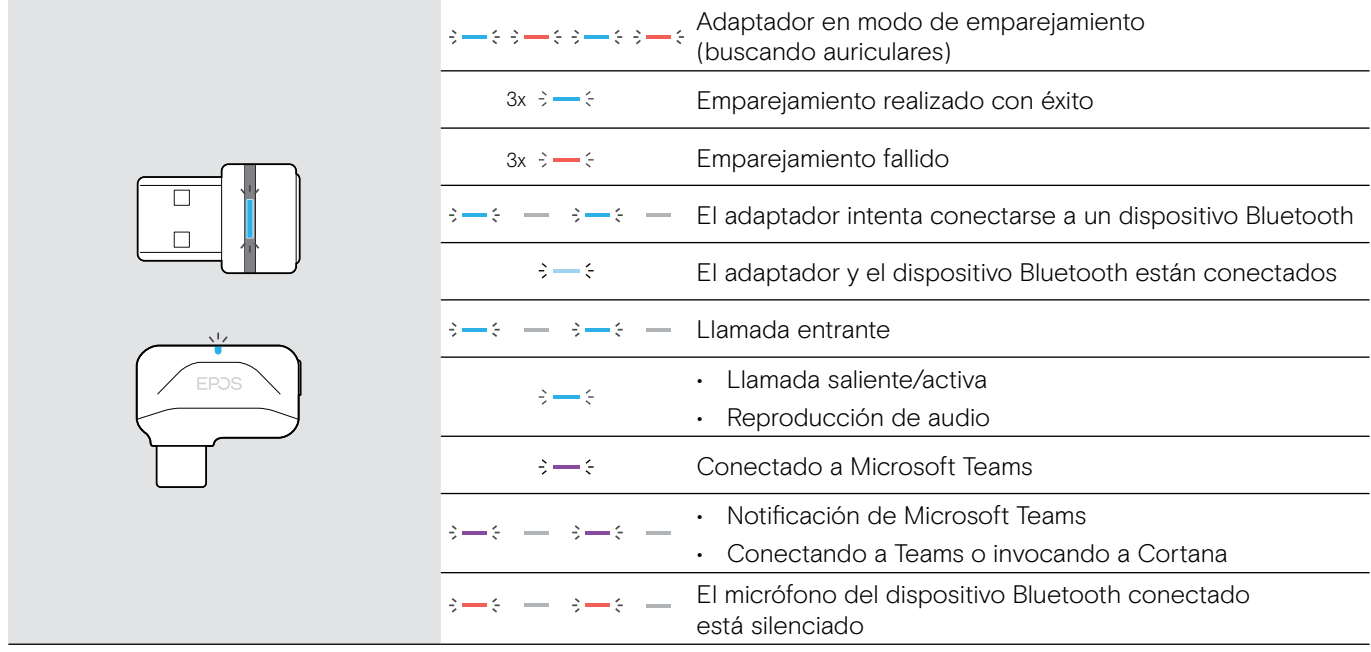

## Vista general del botón del adaptador

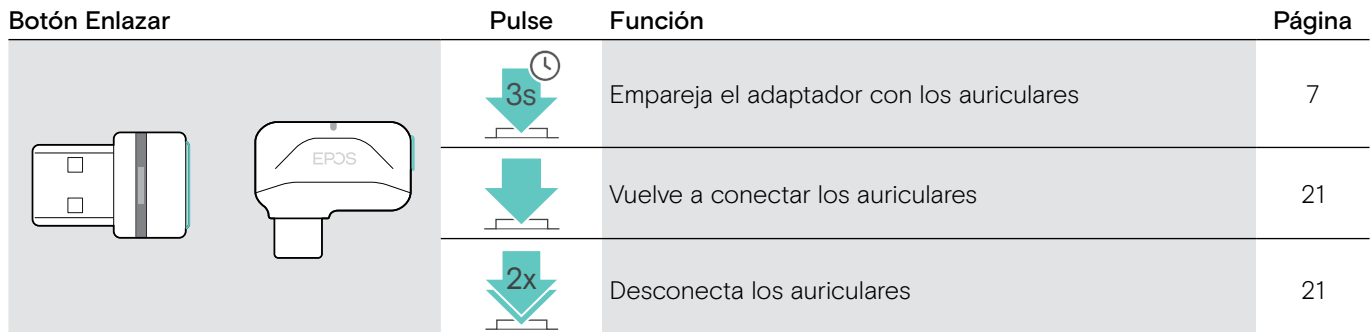

## Vista general de los iconos

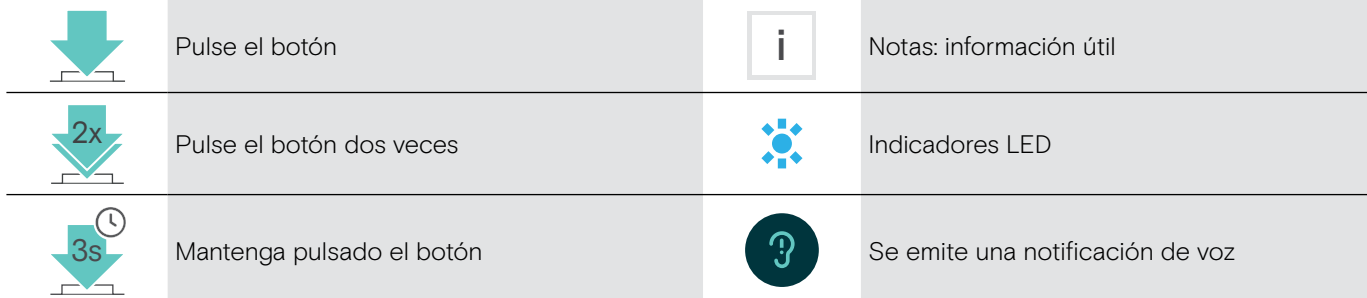

# <span id="page-7-0"></span>Primeros pasos

## <span id="page-7-1"></span>Emparejamiento de los auriculares con dispositivos Bluetooth®

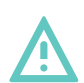

#### PRECAUCIÓN ¡Peligro de funcionamiento deficiente!

Las ondas de radio transmitidas por los dispositivos móviles pueden afectar al funcionamiento de dispositivos sensibles y sin protección.

 $\triangleright$  Use Bluetooth exclusivamente donde esté permitido.

Los auriculares cumplen con el estándar Bluetooth 5.0. Los dispositivos Bluetooth deben ser compatibles con el perfil de manos libres (HFP), el perfil de auricular (HSP), el perfil de control remoto de audio/vídeo (AVRCP) o el perfil de distribución avanzada de audio (A2DP).

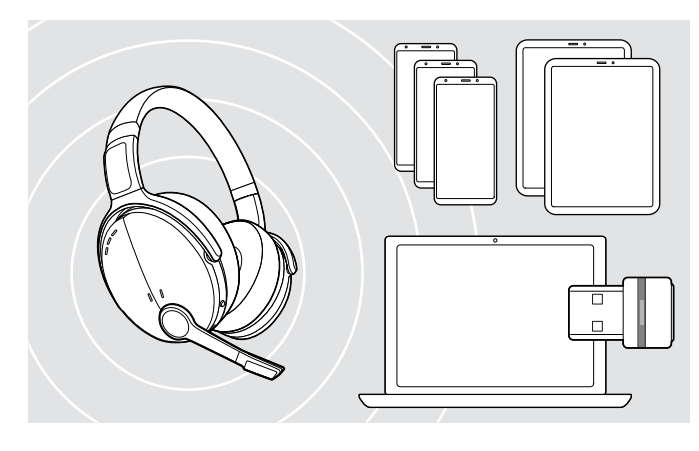

#### <span id="page-7-2"></span>Conexión de los auriculares mediante el adaptador

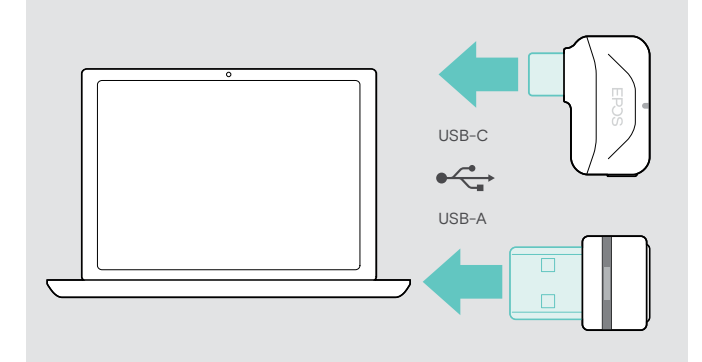

Para transmitir datos por Bluetooth, primero debe emparejar los auriculares con un dispositivo inalámbrico. El adaptador incluido ya viene emparejado con estos.

Los auriculares pueden guardar hasta ocho dispositivos emparejados. Si empareja los auriculares con un noveno dispositivo, se eliminará de la lista de emparejamiento el dispositivo que lleve más tiempo sin registrar actividad. Si desea restablecer una conexión con este dispositivo, tendrá que emparejarlo de nuevo.

Los auriculares pueden conectarse a dos dispositivos emparejados a la vez. Solo puede conectar otro dispositivo si desconecta uno de los dispositivos ya conectados.

Para conectar los auriculares a un ordenador por vía inalámbrica, use el adaptador BTD 800 USB o BTD 800 USB-C.

Los adaptadores que se incluyen de fábrica junto con los auriculares ya vienen emparejados.

- $\triangleright$  Encienda los auriculares (consulte la página [10](#page-10-1)).
- $\triangleright$  Conecte el adaptador a un puerto USB de su ordenador.

El indicador LED del adaptador parpadea en azul durante la búsqueda y permanece atenuado en azul una vez establecida la conexión con los auriculares.

 $\ddot{\alpha}$   $\alpha$   $\beta$   $\alpha$   $\beta$   $\beta$   $\alpha$   $\beta$   $\alpha$   $\beta$   $\beta$   $\alpha$   $\beta$   $\beta$   $\alpha$   $\beta$   $\beta$   $\alpha$   $\beta$   $\beta$ 

Si se invoca Microsoft Teams, el adaptador se conectará a Teams y se iluminará en púrpura en lugar de azul.

 $Q_{\mathbf{z}\rightarrow\mathbf{z}}=\mathbf{z}\rightarrow\mathbf{z}\rightarrow\mathbf{z}\rightarrow\mathbf{I}$ 

El adaptador muestra notificaciones de Teams (consulte la página [17\)](#page-17-2).

Para emparejar manualmente los auriculares con el adaptador, active el modo de emparejamiento de ambos:  $\triangleright$  Mantenga pulsado el botón Encender/Apagar de los auriculares y el botón del adaptador hasta que los indicadores LED parpadeen alternativamente en azul y rojo. Una vez conectados entre sí el adaptador y los auriculares, el adaptador permanece atenuado en azul.

i

#### <span id="page-8-0"></span>Emparejamiento de los auriculares con un dispositivo móvil

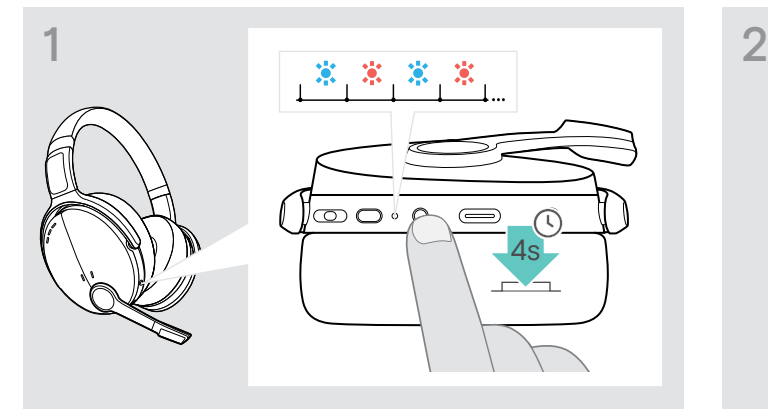

▶ Mantenga pulsado el botón Encender/Apagar hasta que el indicador LED parpadee en azul y rojo. Los auriculares están en modo de emparejamiento.

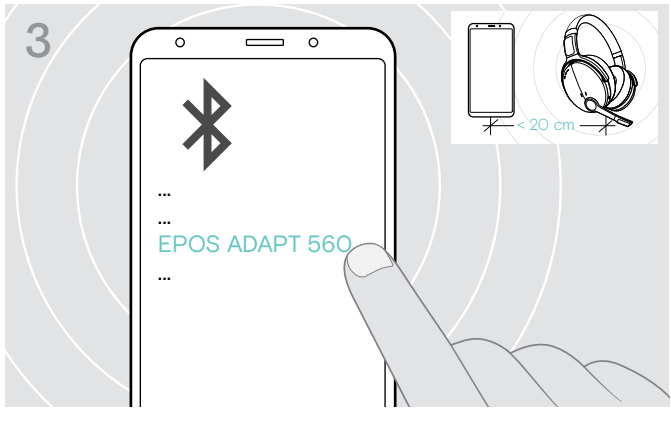

▶ Seleccione "EPOS ADAPT 560" para establecer una conexión Bluetooth con los auriculares.

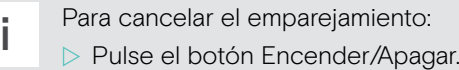

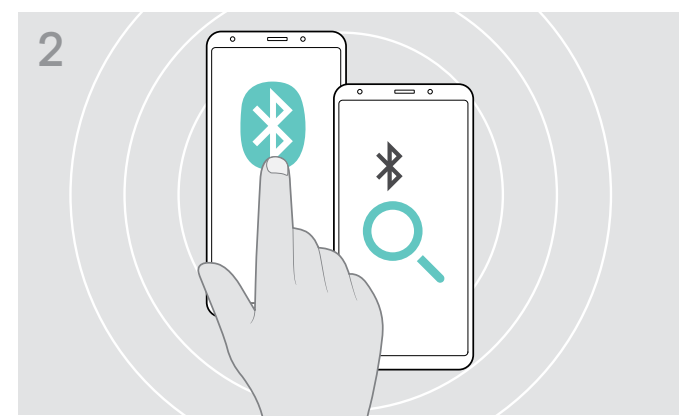

 $\triangleright$  Active la conectividad Bluetooth en su dispositivo móvil e inicie la búsqueda de dispositivos Bluetooth (consulte el manual de instrucciones del dispositivo).

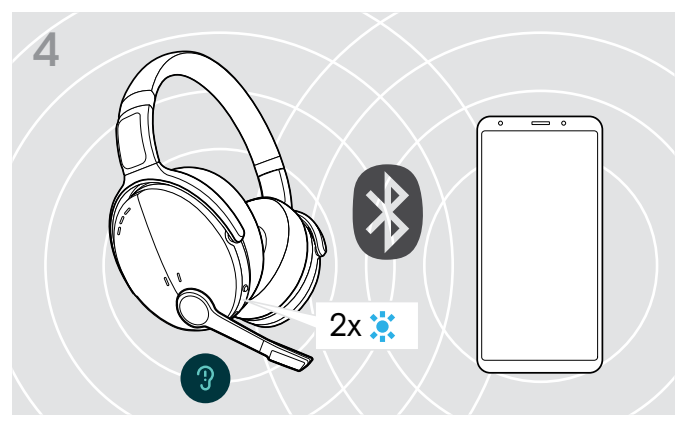

El indicador LED parpadea 2 veces en azul en cuanto los auriculares encuentran un dispositivo Bluetooth al que conectarse. El indicador LED se apaga.

## Uso del cable USB

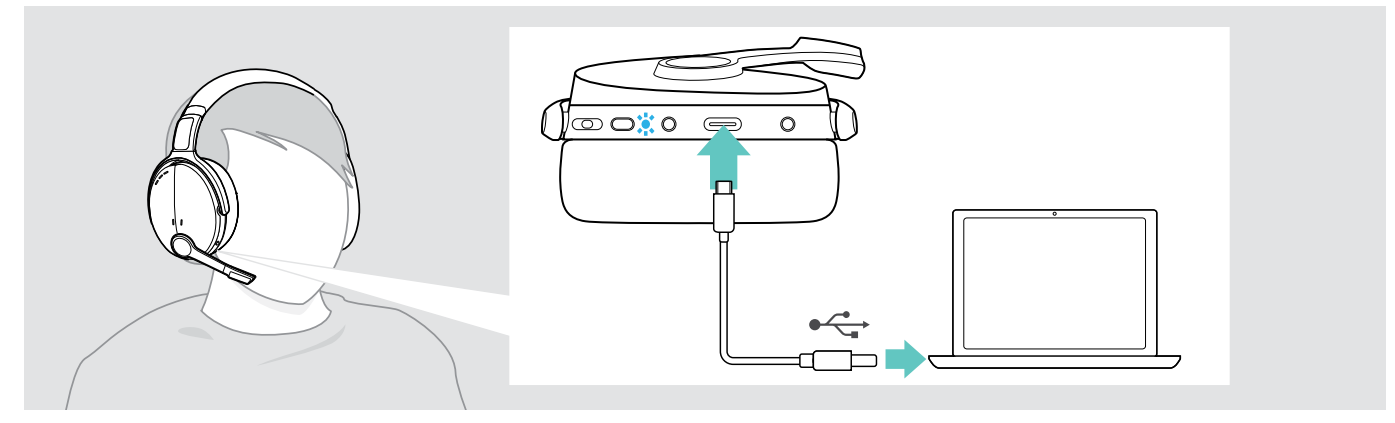

 $\triangleright$  Conecte el cable USB suministrado a la toma USB de los auriculares y a una toma USB de su ordenador.

#### <span id="page-9-1"></span><span id="page-9-0"></span>Instalación del software EPOS Connect

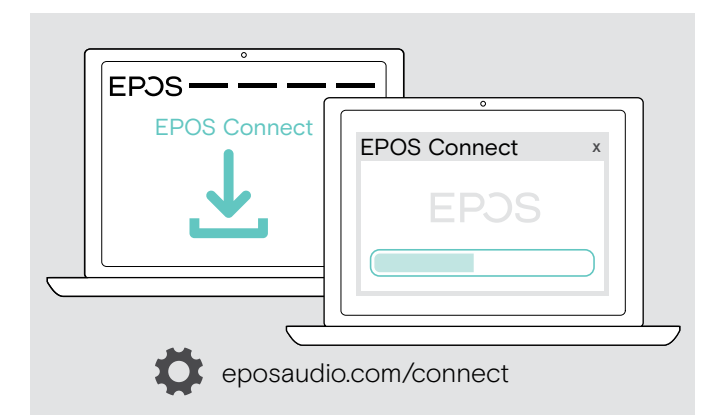

El software gratuito EPOS Connect le permite configurar y actualizar los auriculares y le ofrece ajustes adicionales.

- > Descargue el software en eposaudio.com/connect.
- $\triangleright$  Instale el software. Necesita derechos de administrador en su ordenador; si es necesario, póngase en contacto con su departamento de TI.

Para realizar llamadas a través de su ordenador:

 $\triangleright$  Instale un softphone (software VoIP) o pida ayuda a su administrador.

### <span id="page-9-2"></span>Configuración de los ajustes de audio de los auriculares (Microsoft® Windows)

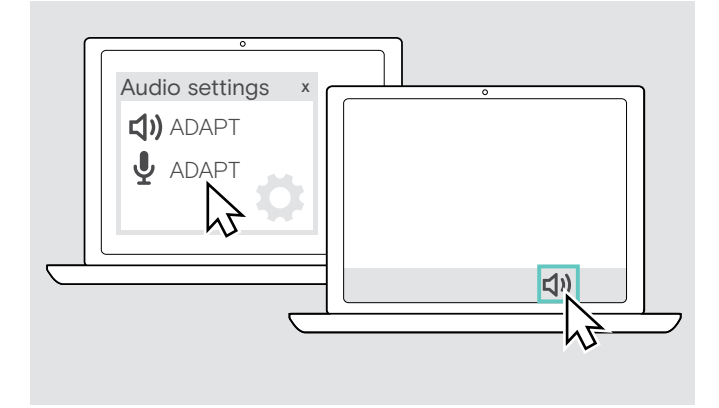

Por lo general, Windows cambia los ajustes de audio de forma automática al conectar unos nuevos auriculares.

Si los auriculares están conectados, pero no se escucha ningún sonido:

- $\triangleright$  Haga clic con el botón derecho del ratón en el icono Audio.
- $\triangleright$  Elija ADAPT 560 como dispositivo de salida (altavoces).
- $\triangleright$  Elija ADAPT 560 como dispositivo de entrada (micrófono).

# <span id="page-10-0"></span>Uso de los auriculares

PRECAUCIÓN

#### ¡Los niveles altos de volumen pueden causar lesiones auditivas!

Escuchar sonidos a niveles altos de volumen durante largos períodos de tiempo puede provocar trastornos auditivos permanentes.

- $\triangleright$  Establezca el volumen a un nivel bajo antes de ponerse los auriculares.
- $\triangleright$  No se exponga continuamente a niveles altos de volumen.

#### <span id="page-10-1"></span>Encendido de los auriculares y establecimiento de una conexión

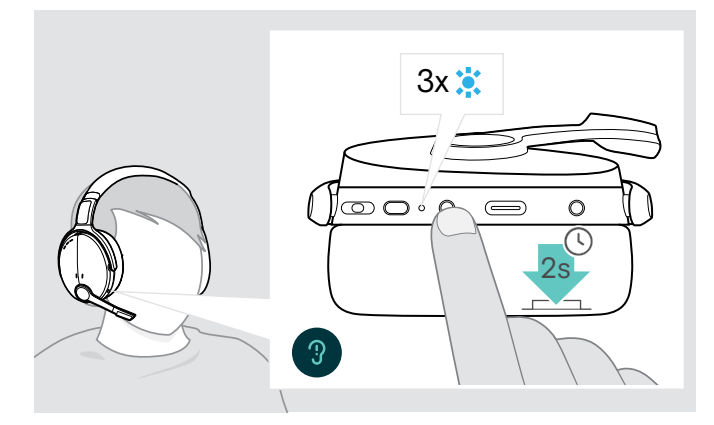

▶ Pulse el botón Encender/Apagar durante 2 segundos. Los auriculares se encienden. El indicador LED parpadea en azul brevemente. Los auriculares intentan conectarse automáticamente a los dispositivos Bluetooth emparejados disponibles.

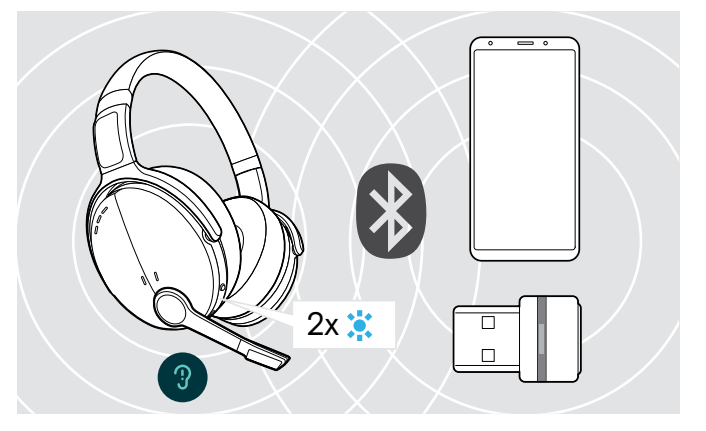

El indicador LED parpadea 2 veces en azul en cuanto los auriculares encuentran un dispositivo Bluetooth al que conectarse. El indicador LED se apaga.

Si no se encuentra ningún dispositivo emparejado, el indicador LED parpadea en rojo.

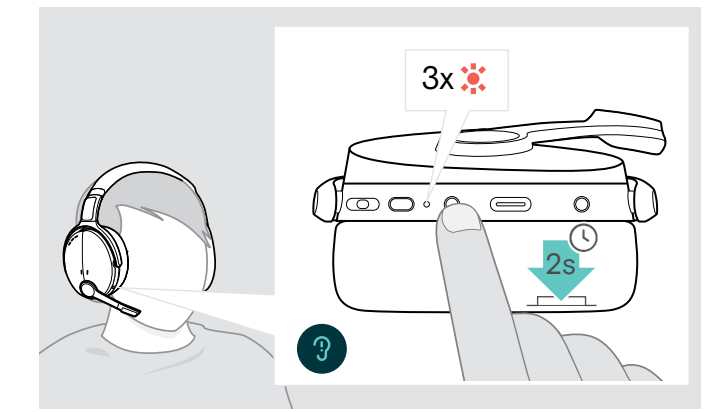

#### Apagado de los auriculares

- $\triangleright$  Pulse el botón Encender/Apagar durante 2 segundos. El indicador LED parpadea 3 veces en rojo y se apaga. Todos los ajustes de volumen se guardan automáticamente cuando se apagan los auriculares.
- $\triangleright$  Cargue los auriculares (consulte la página [19\)](#page-19-2). O BIEN:
- $\triangleright$  Guárdelos (consulte la página [20\)](#page-20-1).

## <span id="page-11-0"></span>Ajuste y colocación de los auriculares

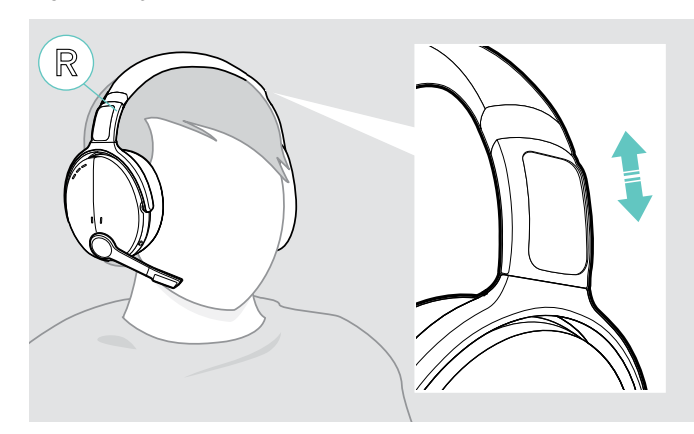

## <span id="page-11-1"></span>Ajuste del volumen

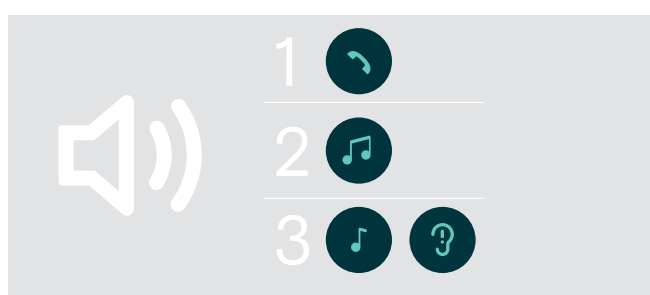

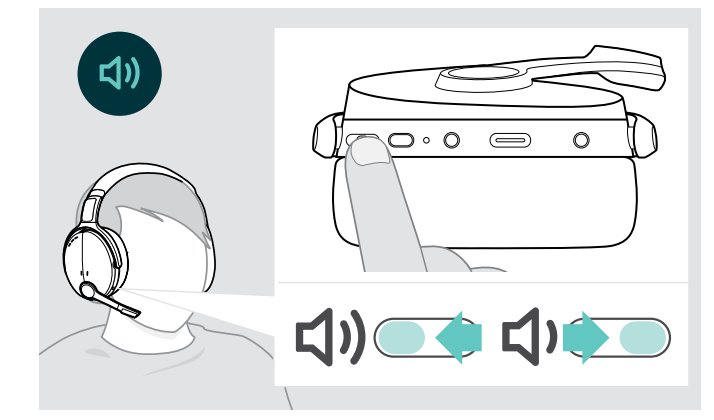

Ajuste los auriculares para disfrutar de una buena calidad de sonido y la máxima comodidad.

- $\triangleright$  Póngase los auriculares de modo que la diadema se sitúe sobre la parte superior de la cabeza y el lado marcado con la letra R descanse sobre la oreja derecha.
- $\triangleright$  Aiuste los auriculares de modo que:
	- las almohadillas cubran cómodamente las orejas,
	- sienta una presión ligera y uniforme en las orejas, y
	- la diadema quede bien ajustada a la cabeza.

Puede ajustar tres configuraciones de volumen independientes para los auriculares:

- 1. Volumen de llamada (durante una llamada activa).
- 2. Volumen de audio (durante la transmisión de audio).
- 3. Volumen de tono de llamada, tonos y notificaciones de voz (en el modo inactivo; sin llamada activa ni transmisión de audio).
- $\triangleright$  Pulse el botón Multifunción para aumentar o reducir el volumen. Se escucha un pitido sencillo o doble al alcanzar el volumen máximo o mínimo.

Como alternativa, puede ajustar el volumen desde el dispositivo al que está conectado.

## Ajuste del volumen del micrófono de los auriculares para softphones

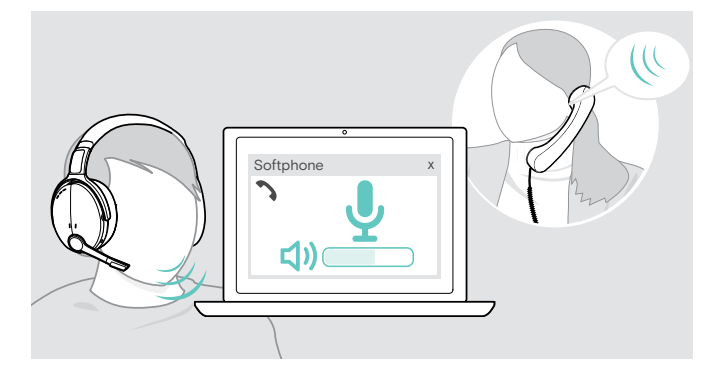

- $\triangleright$  Desde el dispositivo conectado, llame a alguien que le ayude a encontrar el ajuste de volumen correcto para su micrófono.
- X Cambie el volumen del micrófono en la aplicación del softphone y/o en la aplicación de audio de su PC.

## <span id="page-12-1"></span><span id="page-12-0"></span>Silenciamiento del micrófono

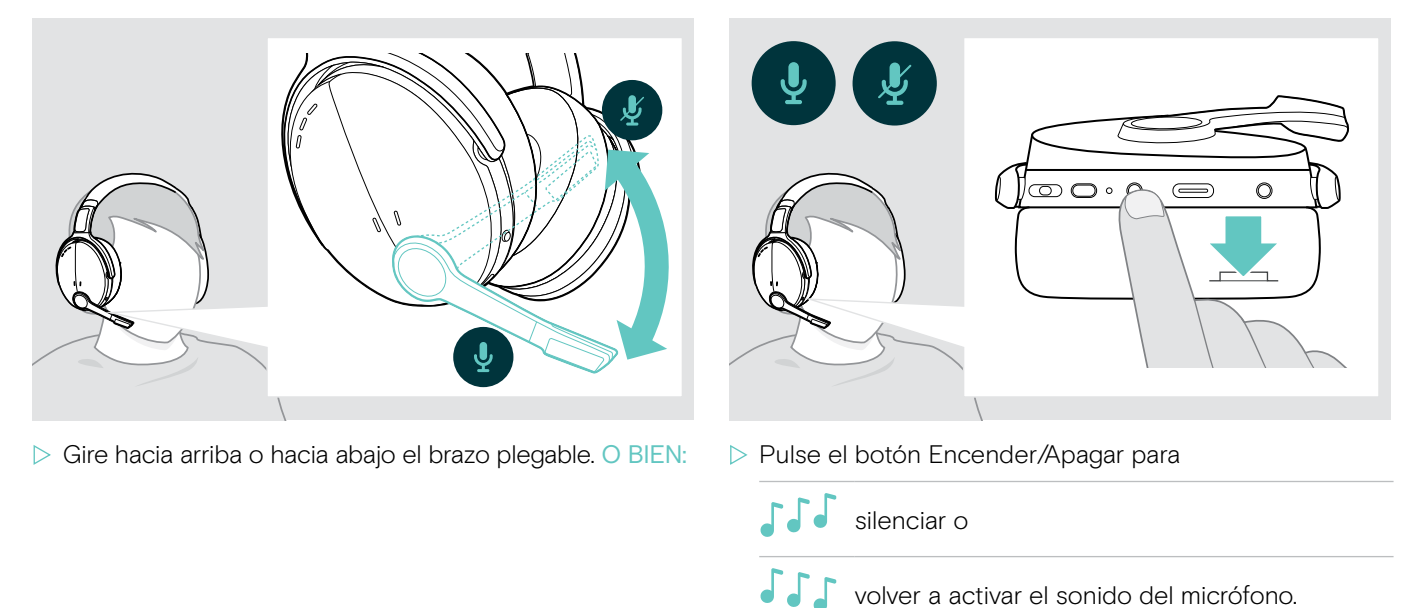

## <span id="page-12-2"></span>Uso de la cancelación de ruido activa (ANC)

Estos auriculares permiten atenuar el ruido de ambiente usando tecnología de cancelación de ruido activa (ANC). Unos micrófonos especiales optimizan el habla y reducen el ruido de fondo.

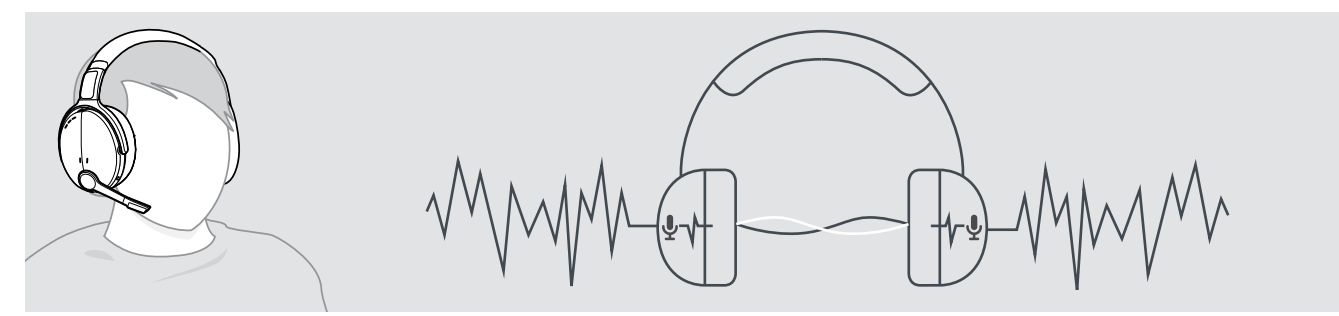

Si se encuentra en un entorno ruidoso y desea aislarse en su propio espacio personal, puede usar los auriculares sin conectar a ningún dispositivo y simplemente disfrutar de la tecnología ANC. Puede activar la tecnología ANC siempre y cuando disponga de suficiente batería y los auriculares estén encendidos.

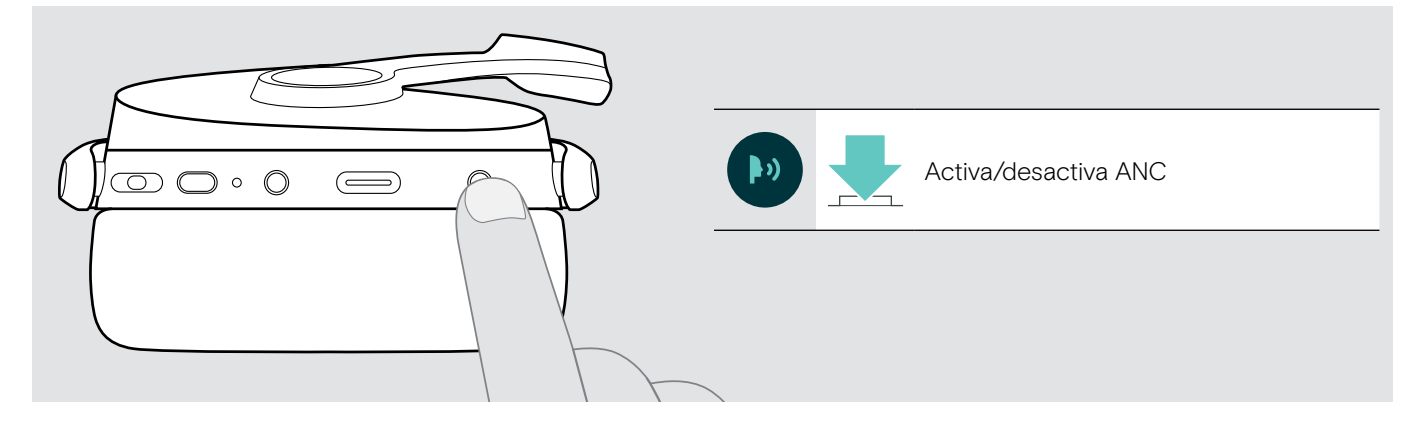

## <span id="page-13-1"></span><span id="page-13-0"></span>Activación/desactivación de la función TalkThrough

La función TalkThrough le permite comunicarse con sus compañeros sin necesidad de quitarse los auriculares, incluso con ANC activada. La reproducción de audio se detendrá o se silenciará.

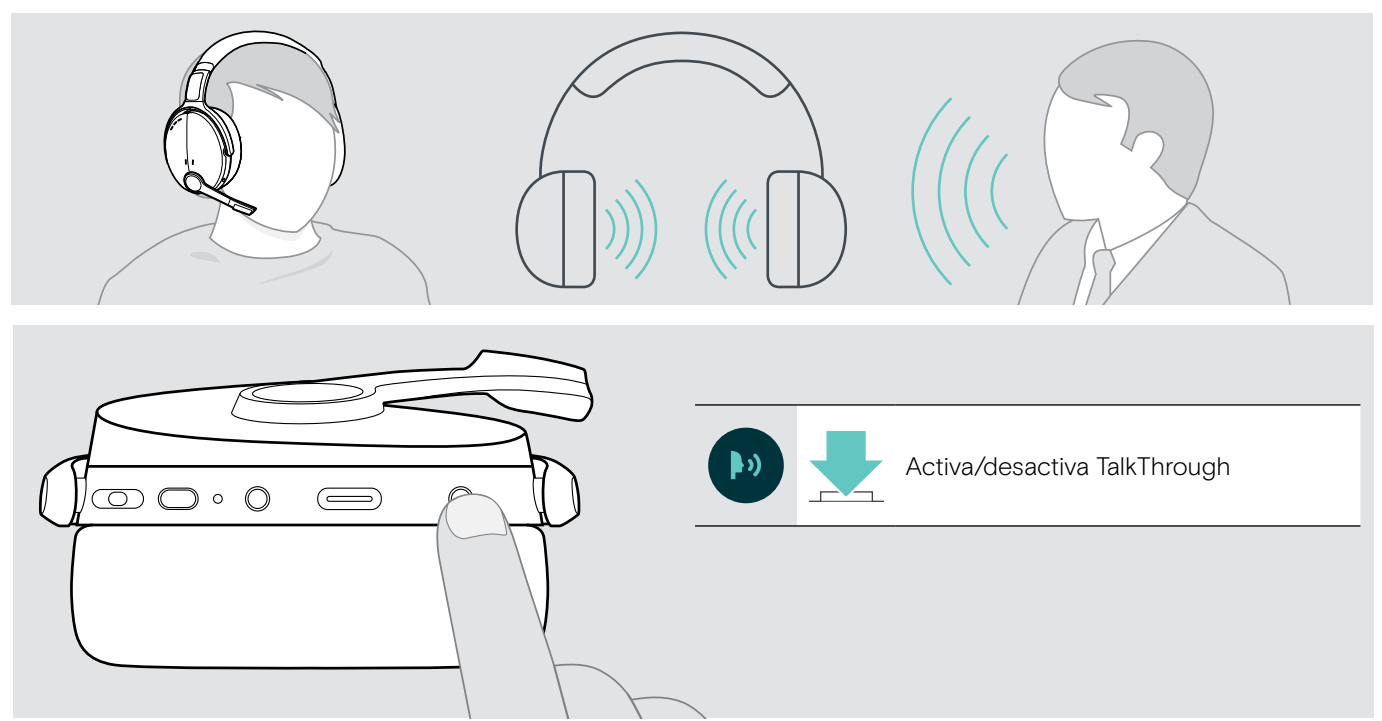

# <span id="page-14-0"></span>Realización de llamadas usando los auriculares

Las siguientes funciones dependen del dispositivo conectado.

## <span id="page-14-1"></span>Realización de una llamada

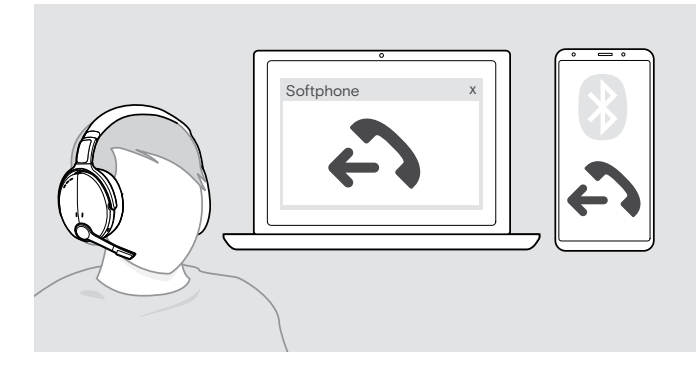

- $\triangleright$  Inicie la llamada en su dispositivo conectado. O BIEN:
- $\triangleright$  Pulse el botón Descolgar para iniciar una llamada desde su softphone.

Si la llamada no se transfiere automáticamente a los auriculares:

 $\triangleright$  Busque esta función en el manual de instrucciones de su dispositivo conectado.

## <span id="page-14-2"></span>Aceptación/rechazo/finalización de una llamada

Al recibir una llamada, suena un tono de llamada y el indicador LED parpadea en azul.

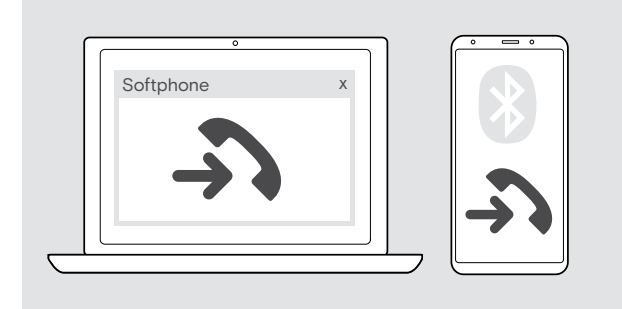

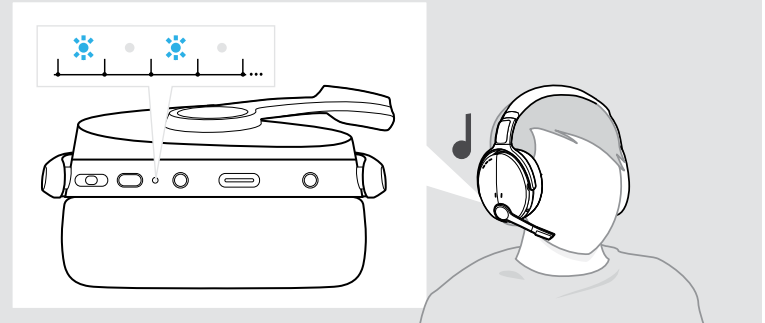

<span id="page-14-3"></span>Aceptar/retener una llamada

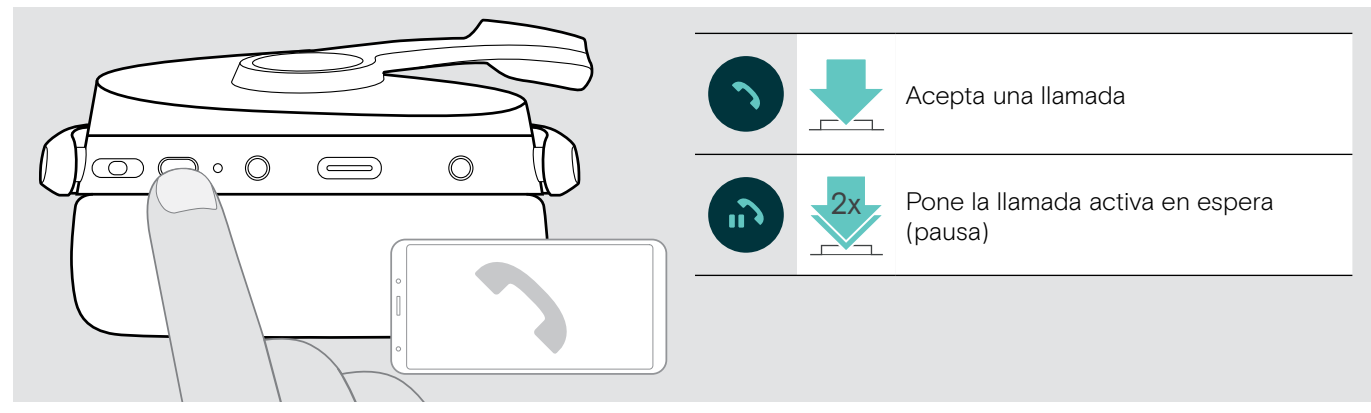

Rechazar/finalizar una llamada

<span id="page-14-4"></span>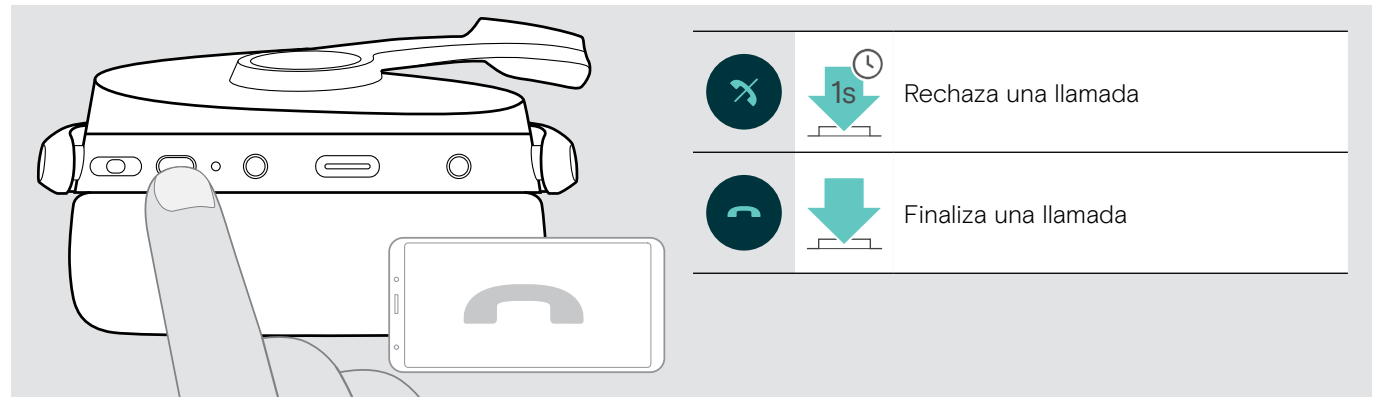

## <span id="page-15-1"></span><span id="page-15-0"></span>Rellamada

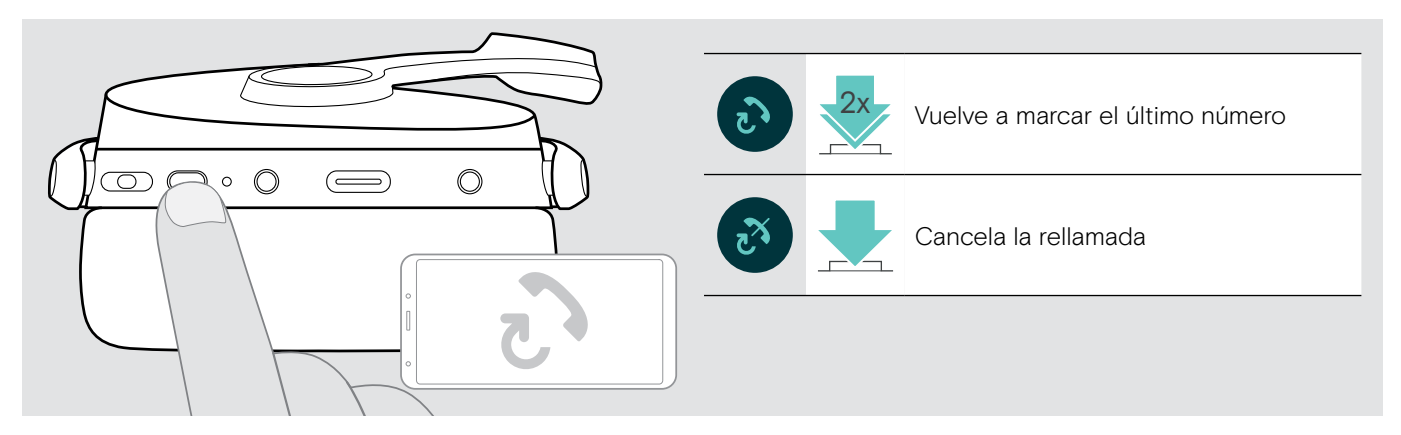

## <span id="page-15-2"></span>Uso del asistente por voz/la marcación por voz

El último dispositivo Bluetooth conectado se usará para el asistente por voz o la marcación por voz. Para Microsoft Cortana, consulte la página [17.](#page-17-3)

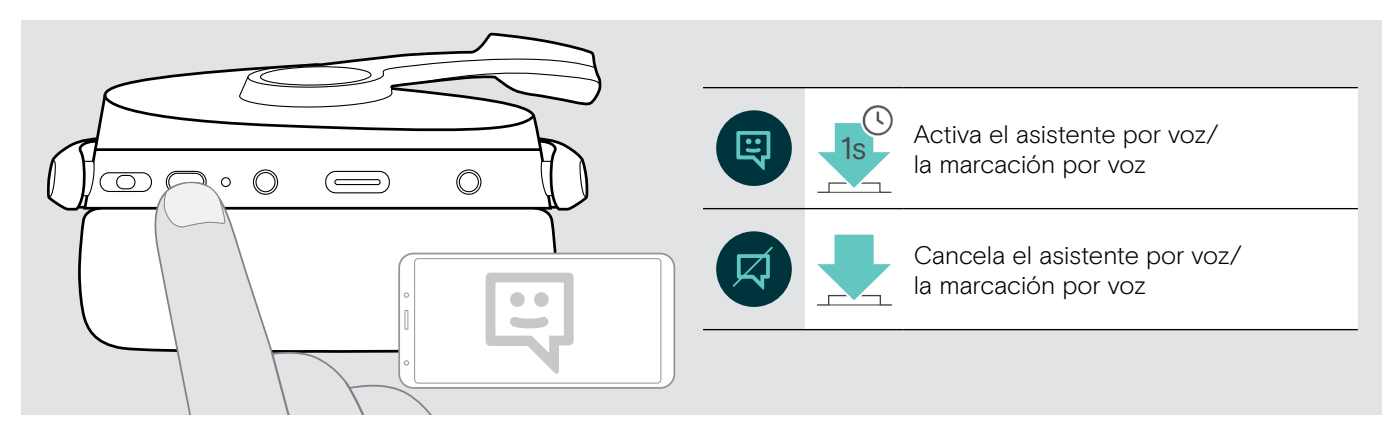

## <span id="page-16-0"></span>Gestión de varias llamadas

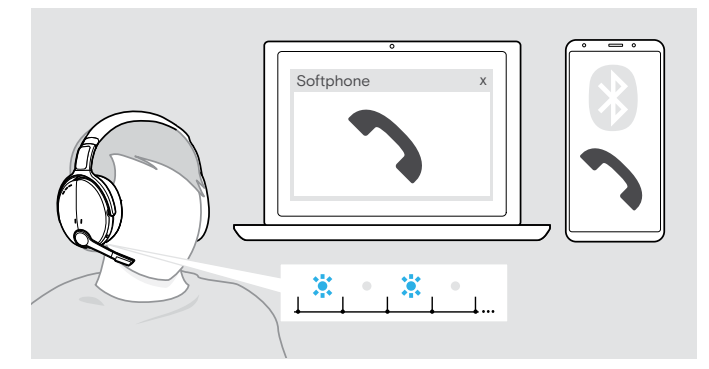

#### <span id="page-16-1"></span>Aceptar/rechazar la segunda llamada

Puede usar los auriculares con hasta dos dispositivos Bluetooth conectados.

Pueden administrarse simultáneamente dos llamadas.

Si, durante una llamada activa, recibe otra llamada, se reproducirá un tono de aviso.

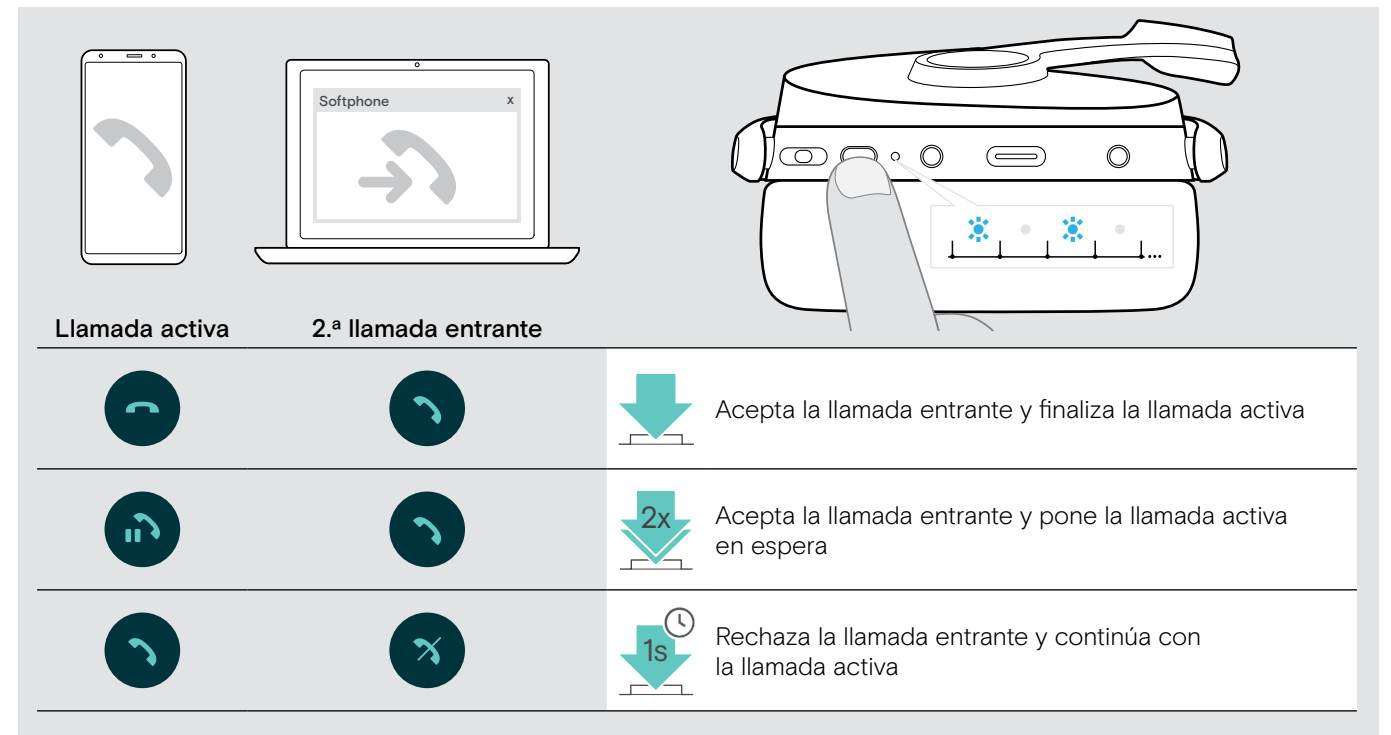

#### <span id="page-16-2"></span>Alternar entre llamadas/finalizar la llamada activa

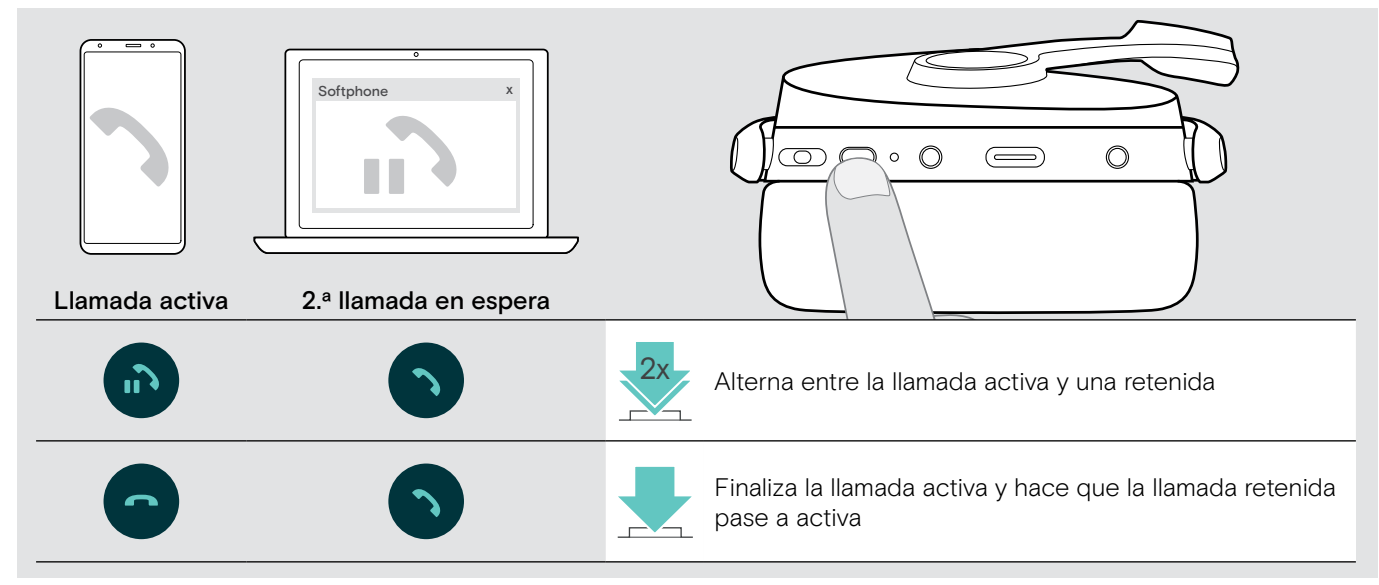

# <span id="page-17-2"></span><span id="page-17-0"></span>Uso de los auriculares y el adaptador con Microsoft® Teams/Cortana

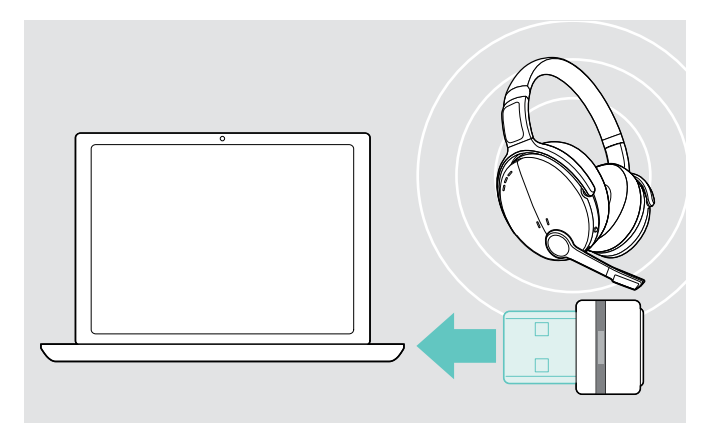

Para usar Microsoft Teams y Cortana con los auriculares:

 $\triangleright$  Conecte el adaptador a un puerto USB de su ordenador (consulte la página [7\)](#page-7-2). Si Microsoft Teams ya está ejecutándose, el indicador LED cambiará de azul a púrpura automáticamente.

#### <span id="page-17-1"></span>Invocación de Microsoft® Teams y consulta de notificaciones

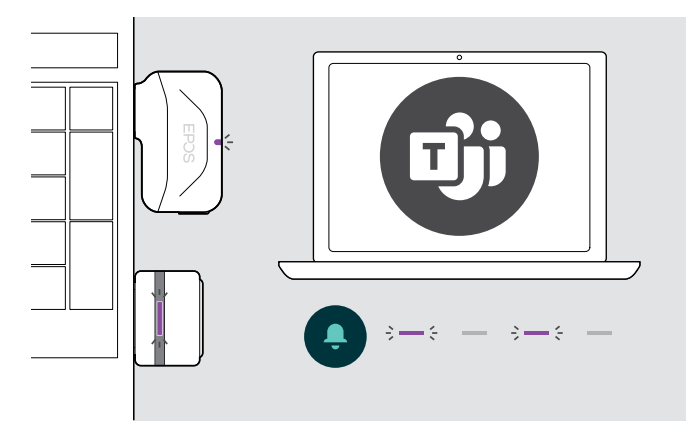

#### <span id="page-17-3"></span>Activación y uso de Microsoft® Cortana

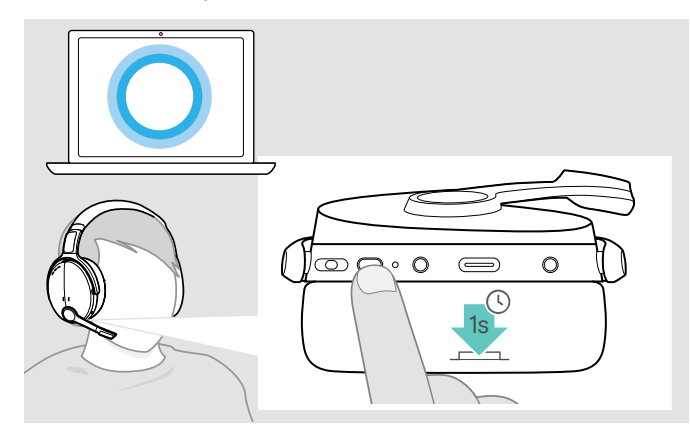

 $\triangleright$  Inicie Microsoft Teams en su ordenador. El adaptador se conecta a Microsoft Teams y el indicador LED cambia de azul a púrpura.

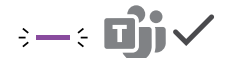

El indicador LED se ilumina por impulsos en púrpura para avisar de que existe una notificación pendiente:

- Notificación de incorporación a reunión
- Notificación de mensaje de voz
- Notificación de llamada perdida

Para comprobar estas notificaciones en la pantalla:

**D** Pulse el botón Descolgar.

Los auriculares le permiten activar y usar Cortana, el asistente personal digital de Microsoft por tecnología de comandos de voz.

> Pulse el botón Descolgar. El indicador LED del adaptador parpadea en púrpura mientras se activa Cortana.

 $\epsilon = \epsilon$  =  $\epsilon$  =  $\epsilon$  =

El indicador LED se ilumina en púrpura; el asistente Cortana ya está listo.

 $\div$  =  $\div$ 

# <span id="page-18-1"></span><span id="page-18-0"></span>Escucha de audio usando los auriculares

Puede escuchar audio a través de un dispositivo conectado. Las siguientes funciones dependen del dispositivo conectado.

 $\triangleright$  Reproduzca el contenido multimedia en su dispositivo Bluetooth conectado. El indicador LED del adaptador se ilumina en azul.

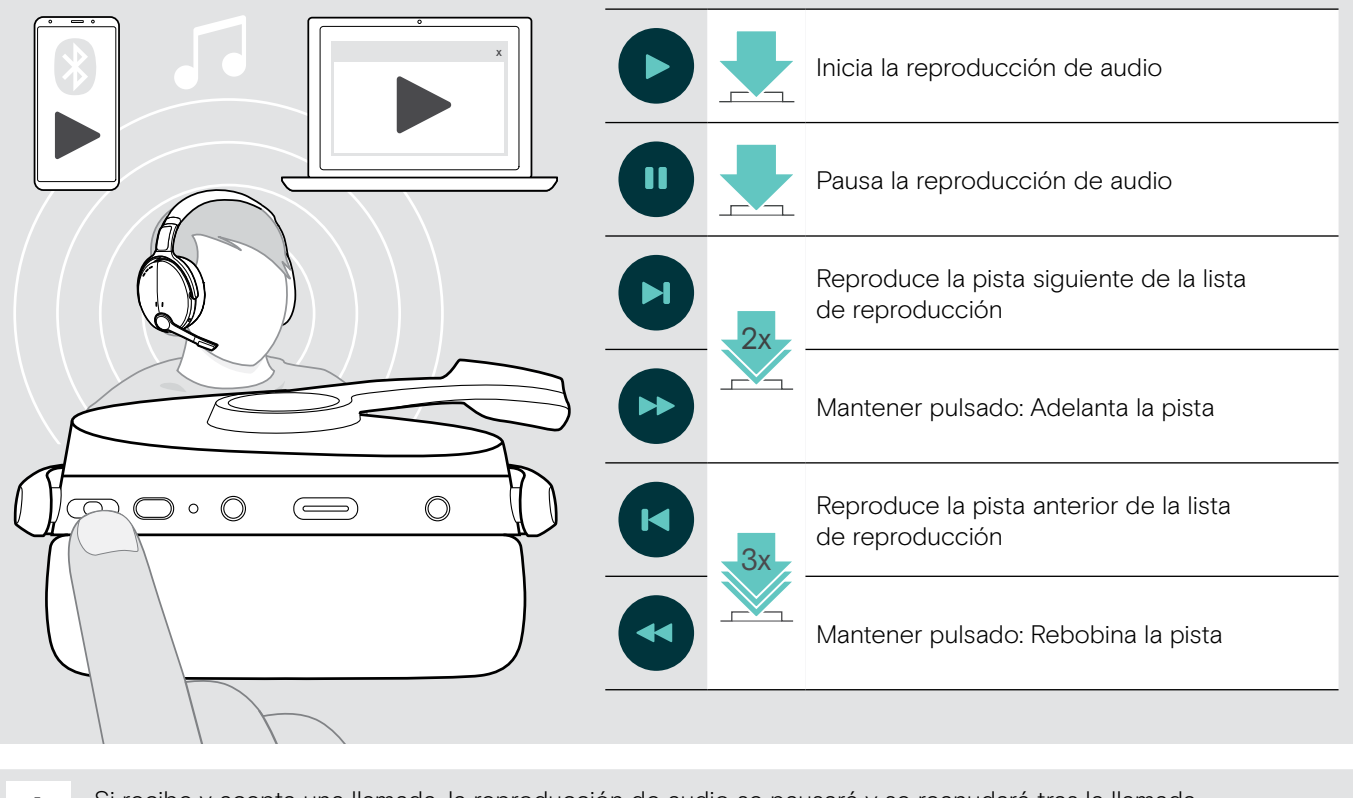

i Si recibe y acepta una llamada, la reproducción de audio se pausará y se reanudará tras la llamada (si el dispositivo conectado es compatible con esta función).

# <span id="page-19-0"></span>Otras funciones

## <span id="page-19-2"></span>Carga de la batería de los auriculares

 $\triangleright$  Conecte el cable USB suministrado a la toma USB de los auriculares y a una toma USB de su ordenador.

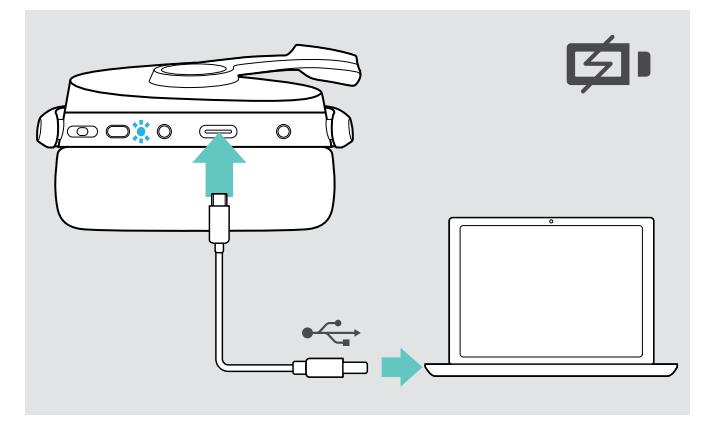

La batería se está cargando. El indicador LED se ilumina dependiendo del estado de carga de los auriculares y se apaga cuando la batería se ha cargado por completo.

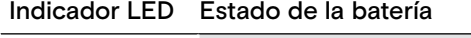

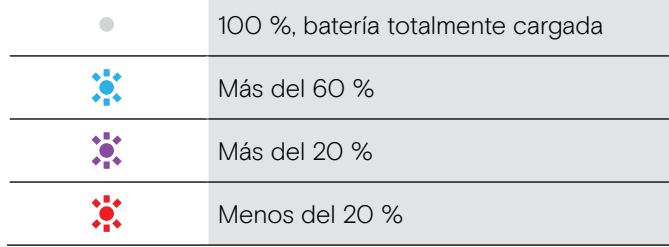

Para finalizar la carga:

 $\triangleright$  Desconecte el cable USB de los auriculares.

Cuando la batería está agotada, los auriculares se apagan automáticamente.

## <span id="page-19-1"></span>Verificación del nivel de batería

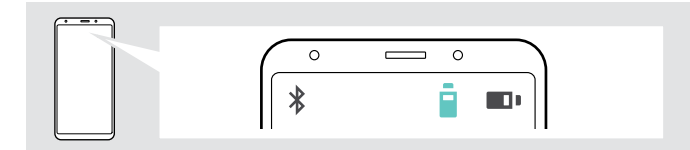

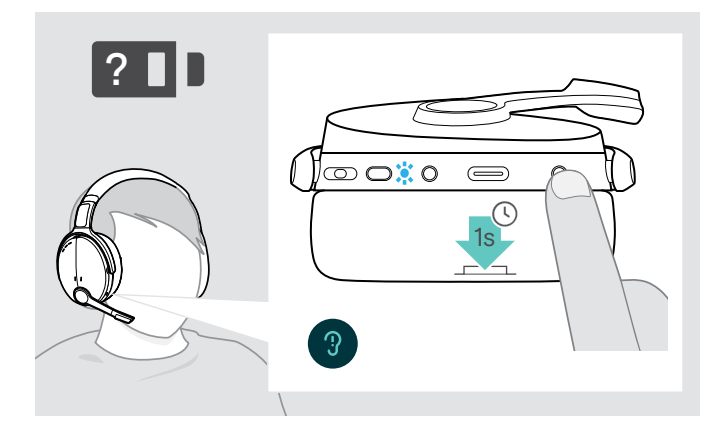

Algunos dispositivos móviles indican el estado de carga de los auriculares.

Puede recuperar información sobre la batería restante en cualquier momento, salvo cuando esté realizando una llamada:

▶ Pulse el botón Ajustes. El indicador LED parpadea brevemente y se emite una notificación de voz.

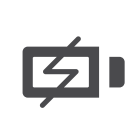

Cuando la carga de la batería cae por debajo del 20 %, el indicador LED parpadea en rojo y se escucha la notificación de voz en inglés "Recharge headset" varias veces.

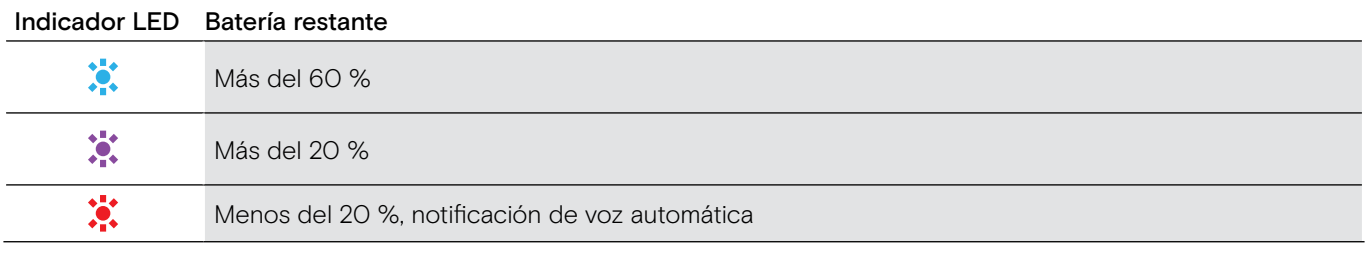

#### <span id="page-20-1"></span><span id="page-20-0"></span>Almacenamiento y transporte de los auriculares

Para evitar marcas y arañazos en los auriculares:

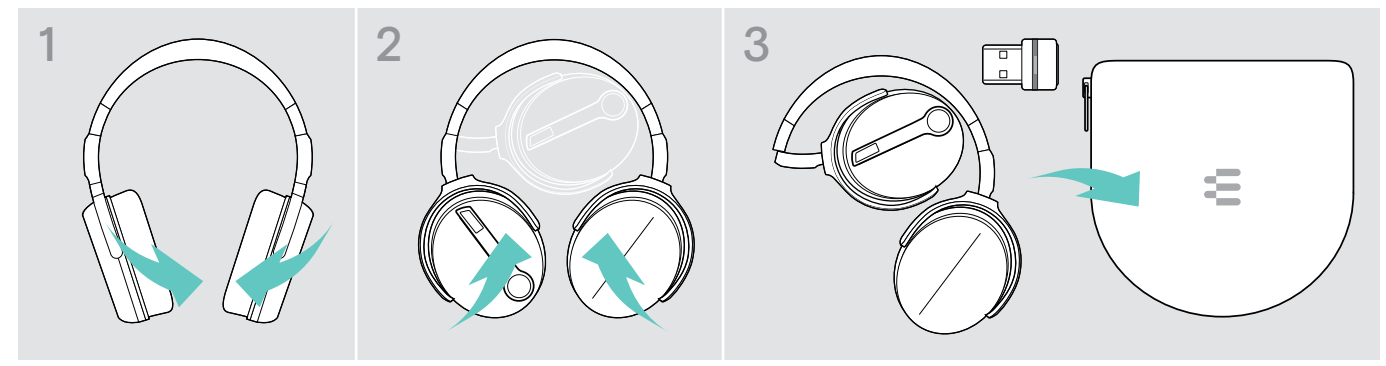

- $\triangleright$  Pliegue los auriculares hacia dentro de la diadema.
- $\triangleright$  Guarde los auriculares en el estuche cuando no los use o cuando los transporte de un lugar a otro. Conserve el estuche en un entorno limpio y seco.

Si no va a usar los auriculares durante un período de tiempo prolongado:

 $\triangleright$  Cargue la batería recargable integrada cada 3 meses durante 1 hora.

#### Pérdida de la cobertura de Bluetooth

El alcance máximo de los auriculares con respecto al dispositivo Bluetooth depende del dispositivo. La distancia de transmisión depende en gran medida de las condiciones del entorno: espesor de la pared, materiales de construcción empleados, etc. En línea directa de visión, el alcance máximo de transmisión de la mayoría de los dispositivos Bluetooth es de 25 m.

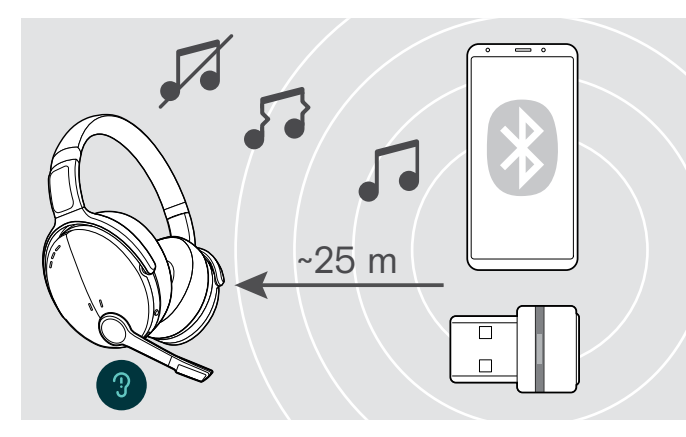

Si la calidad del audio se deteriora (por ejemplo, durante una llamada) o el enlace se interrumpe por completo:

 $\triangleright$  Vuelva a entrar en el área de cobertura del dispositivo Bluetooth.

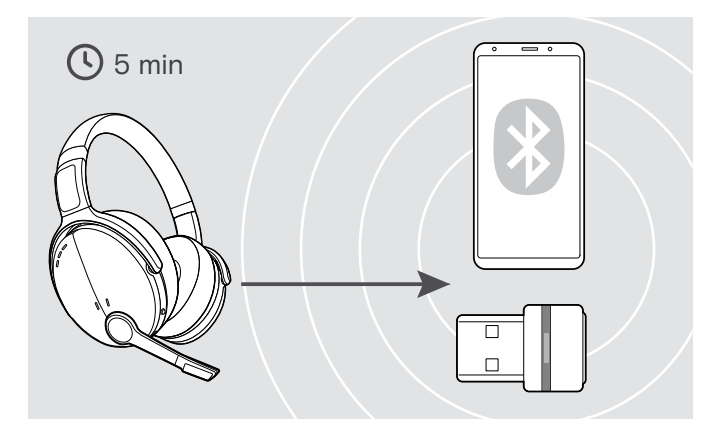

Si vuelve a entrar en el área de cobertura del dispositivo Bluetooth antes de 5 minutos, la conexión se restablecerá.

Transcurridos más de 5 minutos, la conexión se interrumpirá de manera definitiva y tendrá que restablecerla manualmente:

**> Pulse el botón Multifunción.** 

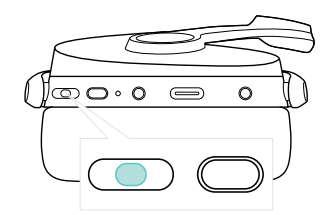

## <span id="page-21-2"></span><span id="page-21-0"></span>Reconexión/desconexión de Bluetooth

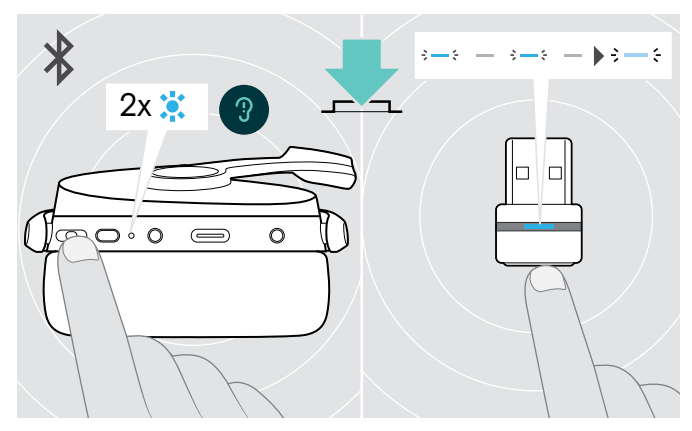

X Pulse el botón Multifunción de los auriculares o el botón del adaptador.

Los auriculares parpadean 2 veces en azul en cuanto encuentran un dispositivo al que conectarse. El adaptador parpadea en azul y permanece después atenuado en azul.

#### Reconexión de Bluetooth Desconexión de Bluetooth

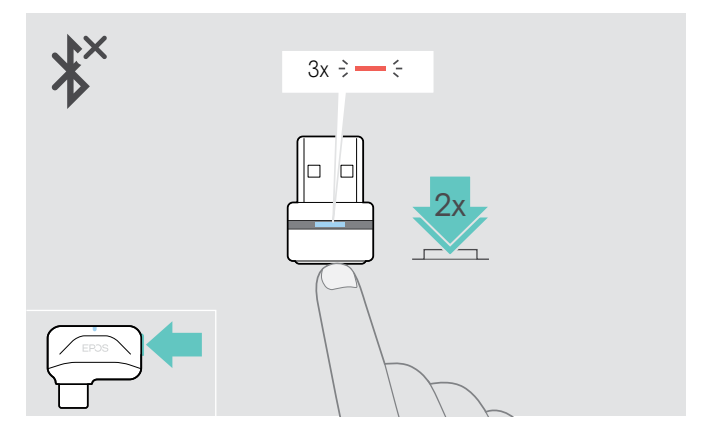

> Pulse dos veces el botón del adaptador. La transmisión Bluetooth se desconecta. El indicador LED parpadea 3 veces en rojo.

#### <span id="page-21-1"></span>Activación/desactivación de las notificaciones de voz

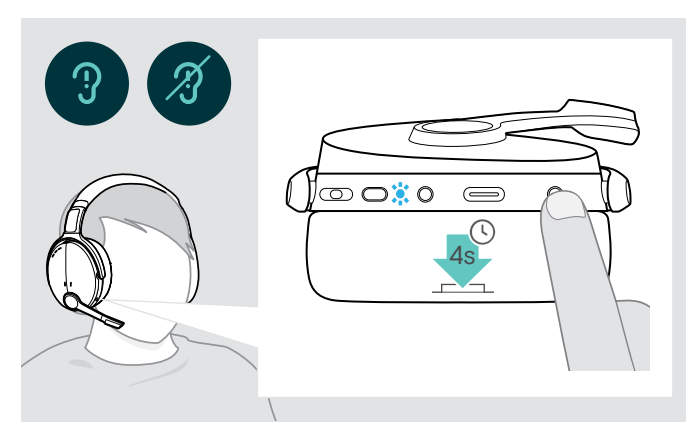

En el modo inactivo (sin llamada activa ni reproducción de audio):

 $\triangleright$  Mantenga pulsado el botón Ajustes hasta que los auriculares emitan una notificación de voz que confirme la activación o desactivación de las notificaciones de voz.

i Si las notificaciones de voz están desactivadas, se emitirán tonos en su lugar.

# <span id="page-22-0"></span>Mantenimiento de los productos y actualización del firmware

#### Limpieza de los productos

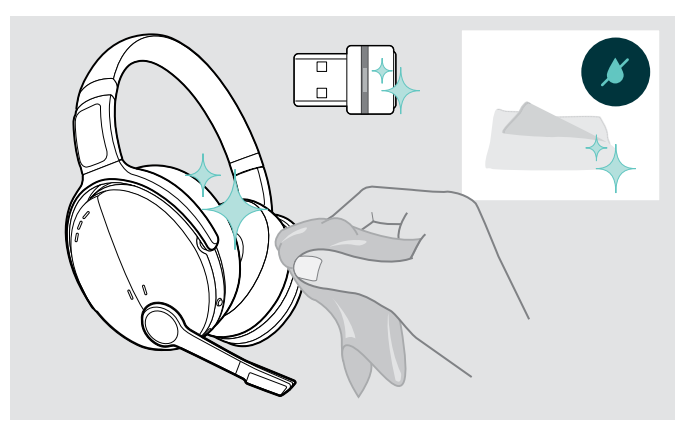

#### PRECAUCIÓN

#### ¡Los líquidos pueden dañar los componentes electrónicos del producto!

Si penetra líquido en la carcasa del dispositivo, podría producirse un cortocircuito que dañe los componentes electrónicos.

- $\triangleright$  Mantenga el producto alejado de los líquidos.
- $\triangleright$  No utilice agentes de limpieza o disolventes.
- $\triangleright$  Limpie el producto usando solo un paño seco.

#### Sustitución de las almohadillas

Por motivos de higiene, debería sustituir las almohadillas periódicamente. Puede conseguir almohadillas de repuesto a través de su distribuidor EPOS.

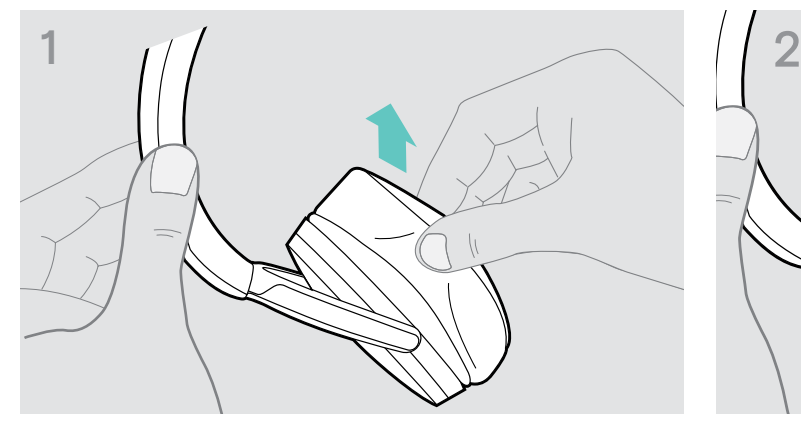

 $\triangleright$  Con cuidado, retire la almohadilla antigua del auricular.  $\triangleright$  Inserte la banda de fijación en el espacio del auricular

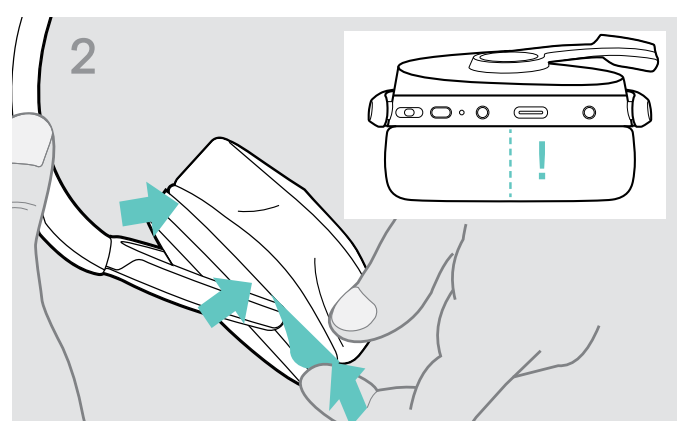

asegurándose de que la línea con las costuras quede en la parte inferior de este.

## <span id="page-23-0"></span>Actualización del firmware de los productos

Para actualizar el firmware instalado:

▶ Instale el software gratuito EPOS Connect (consulte la página [9](#page-9-1)).

#### Actualización del firmware de los auriculares Actualización del firmware del adaptador

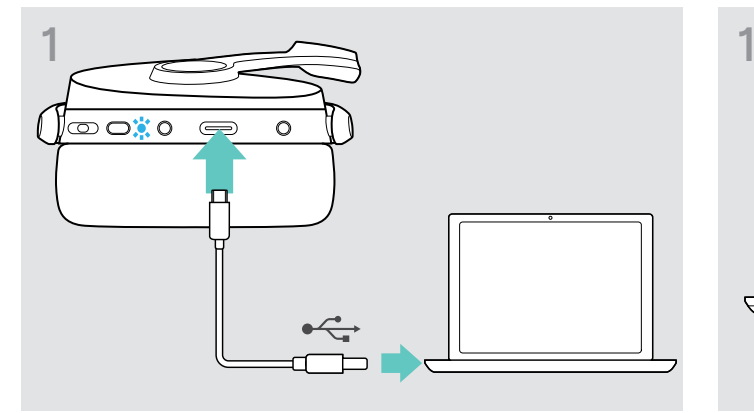

 $\triangleright$  Conecte el cable USB a los auriculares y a su ordenador. Los indicadores LED se iluminan.

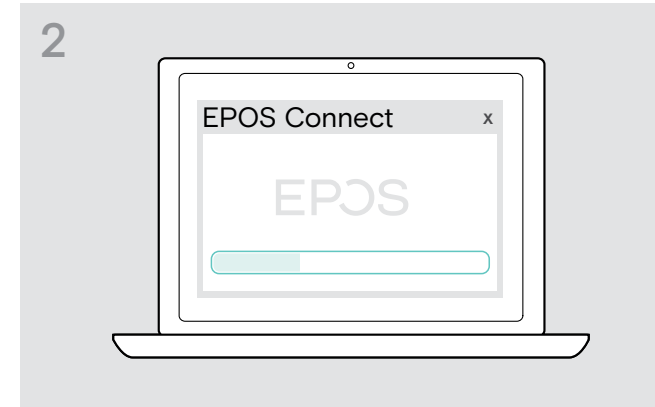

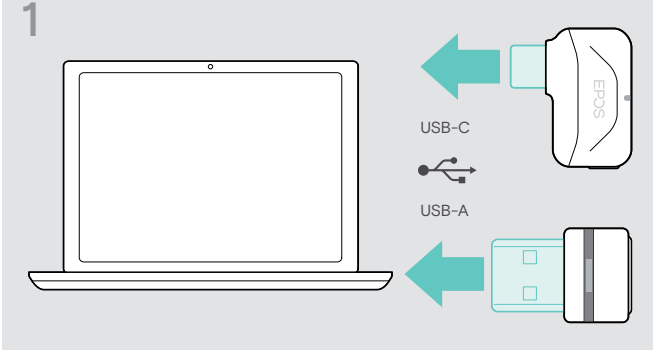

- $\triangleright$  Conecte el adaptador a un puerto USB de su ordenador. Los indicadores LED se iluminan.
- $\triangleright$  Inicie EPOS Connect.

Si existe un nuevo firmware disponible, el software le guiará durante el proceso de actualización.

# <span id="page-24-0"></span>Si surge algún problema…

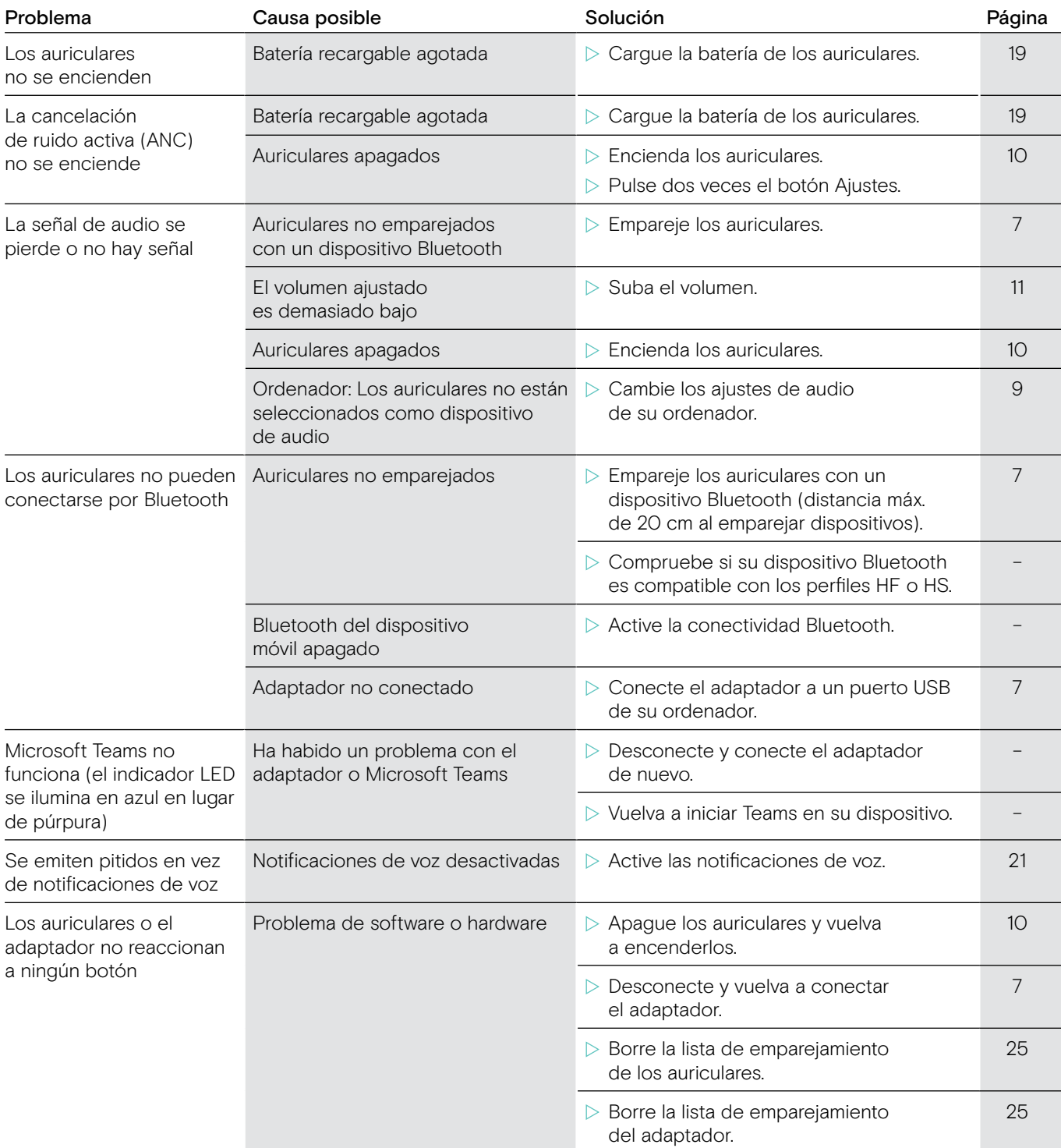

Si surge algún problema que no se describa en la tabla anterior o si no logra resolver el problema con las soluciones propuestas, póngase en contacto con el distribuidor EPOS de su zona para obtener ayuda.

Para encontrar un distribuidor EPOS en su país, visite eposaudio.com.

## <span id="page-25-1"></span><span id="page-25-0"></span>Borrado de la lista de emparejamiento de los auriculares (reinicio)

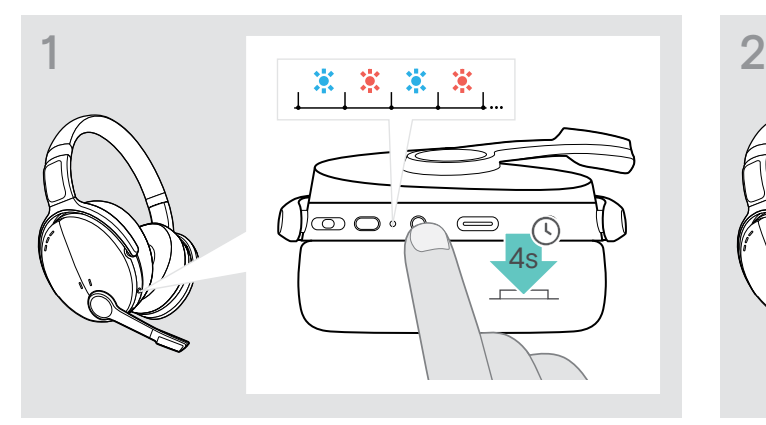

▶ Mantenga pulsado el botón Encender/Apagar hasta que el indicador LED parpadee en azul y rojo.

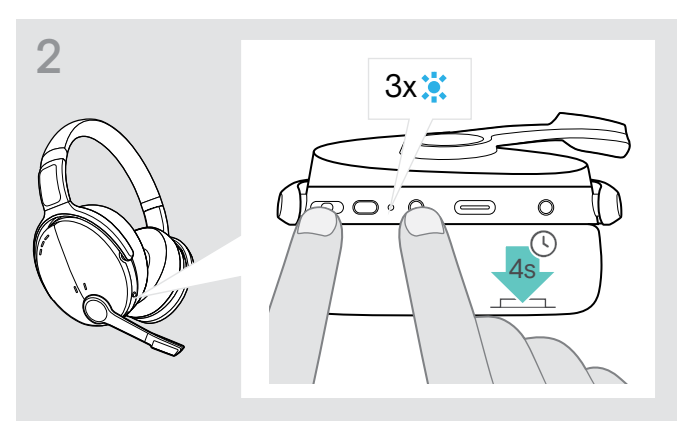

 $\triangleright$  Pulse simultáneamente el botón Multifunción y el botón Encender/Apagar.

El indicador LED parpadea en azul 3 veces. Se borra la lista de emparejamiento. Los auriculares buscan dispositivos Bluetooth con los que emparejarse (consulte la página [7](#page-7-1)).

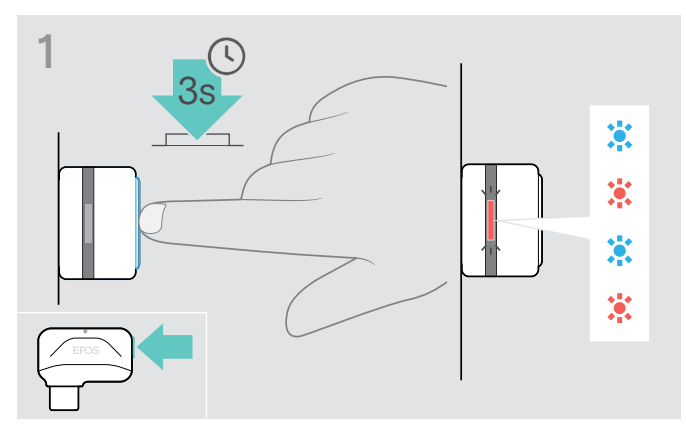

## <span id="page-25-2"></span>Borrado de la lista de emparejamiento del adaptador (reinicio)

- $\triangleright$  Conecte el adaptador a un puerto USB de su ordenador.
- $\triangleright$  Mantenga pulsado el botón hasta que el indicador LED parpadee en azul y rojo.

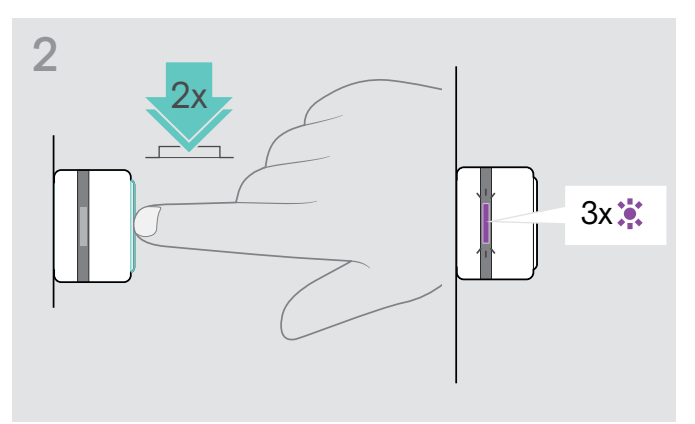

**D** Pulse dos veces el botón del adaptador. El indicador LED parpadea en púrpura 3 veces. Se borra la lista de emparejamiento. El adaptador busca dispositivos Bluetooth con los que emparejarse (consulte la página [7](#page-7-1)).

# <span id="page-26-0"></span>Especificaciones

#### Auriculares: Aspectos generales

Dimensiones (An × Al × Pr) Peso 229 g Principio de transducción Conectividad

Conector Perfiles Bluetooth compatibles

Códecs compatibles Batería recargable (integrada) Tiempo de carga Tiempo en espera Duración de la batería

#### Auriculares: Audio

Respuesta en frecuencia de los altavoces 20-20.000 Hz Nivel de presión sonora (SPL) Distorsión armónica total (THD) Cancelación de ruido Tipo de micrófono Respuesta de frecuencia del micrófono Impedancia

#### Adaptador BTD 800 USB

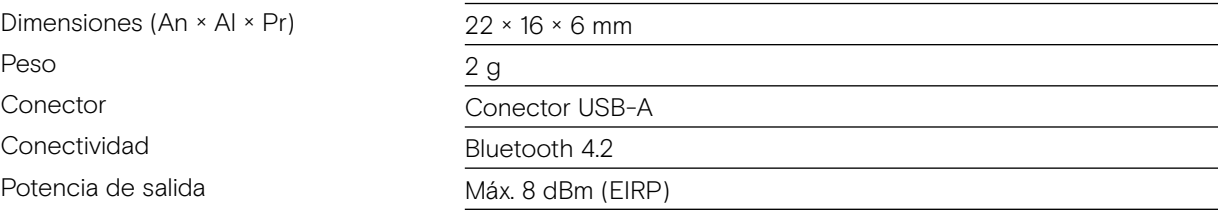

#### Adaptador BTD 800 USB-C

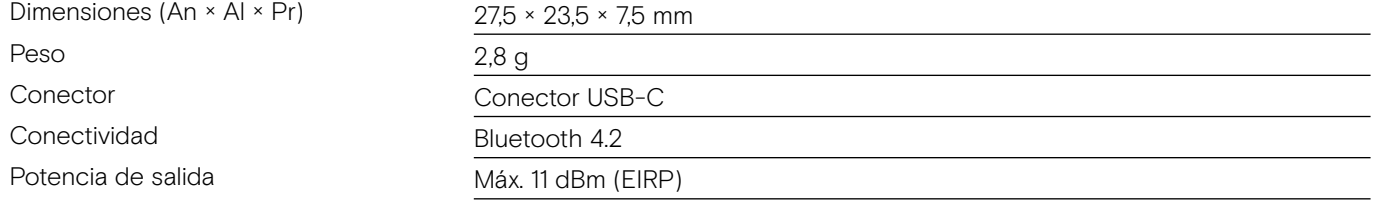

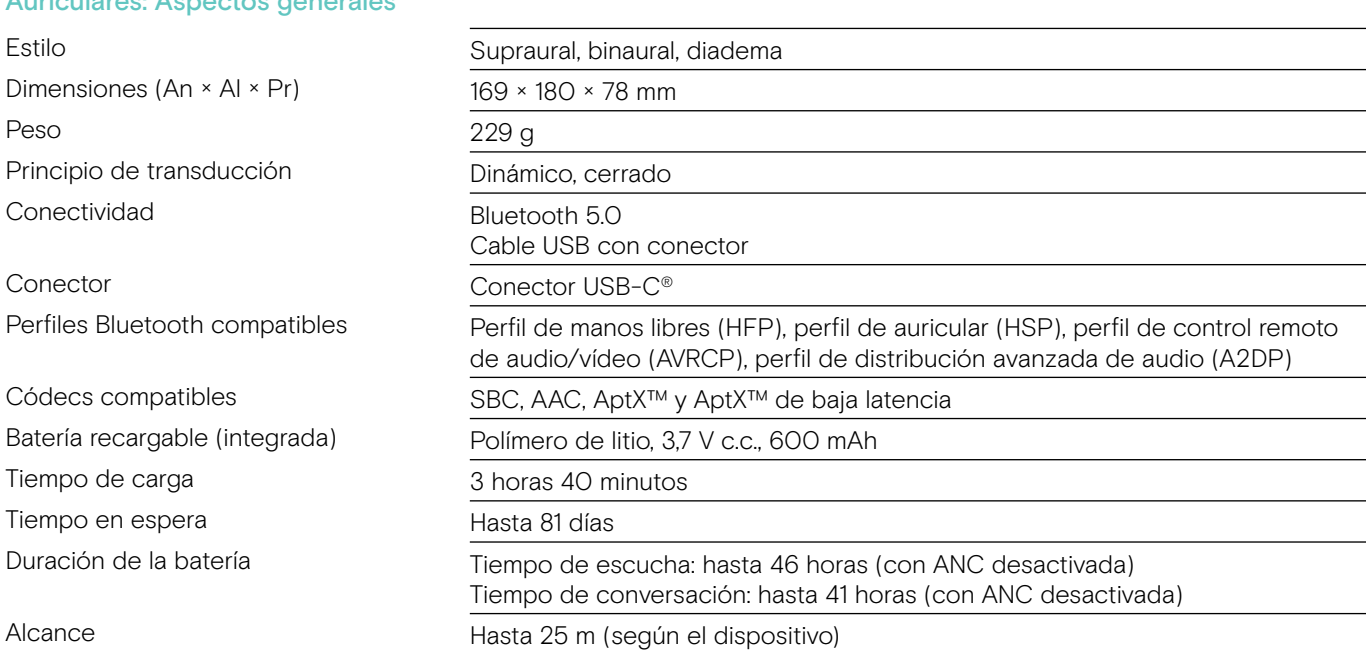

and a

 $\mathbb{R}^2$ 

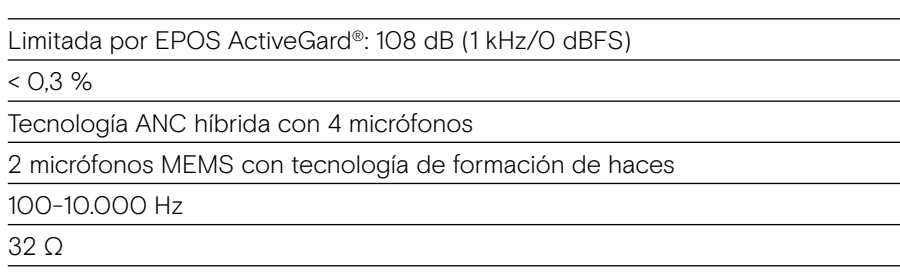

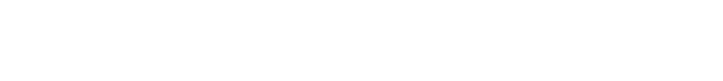

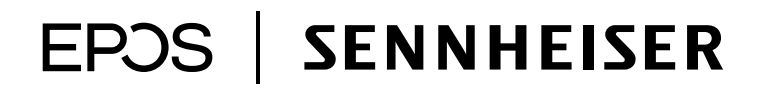

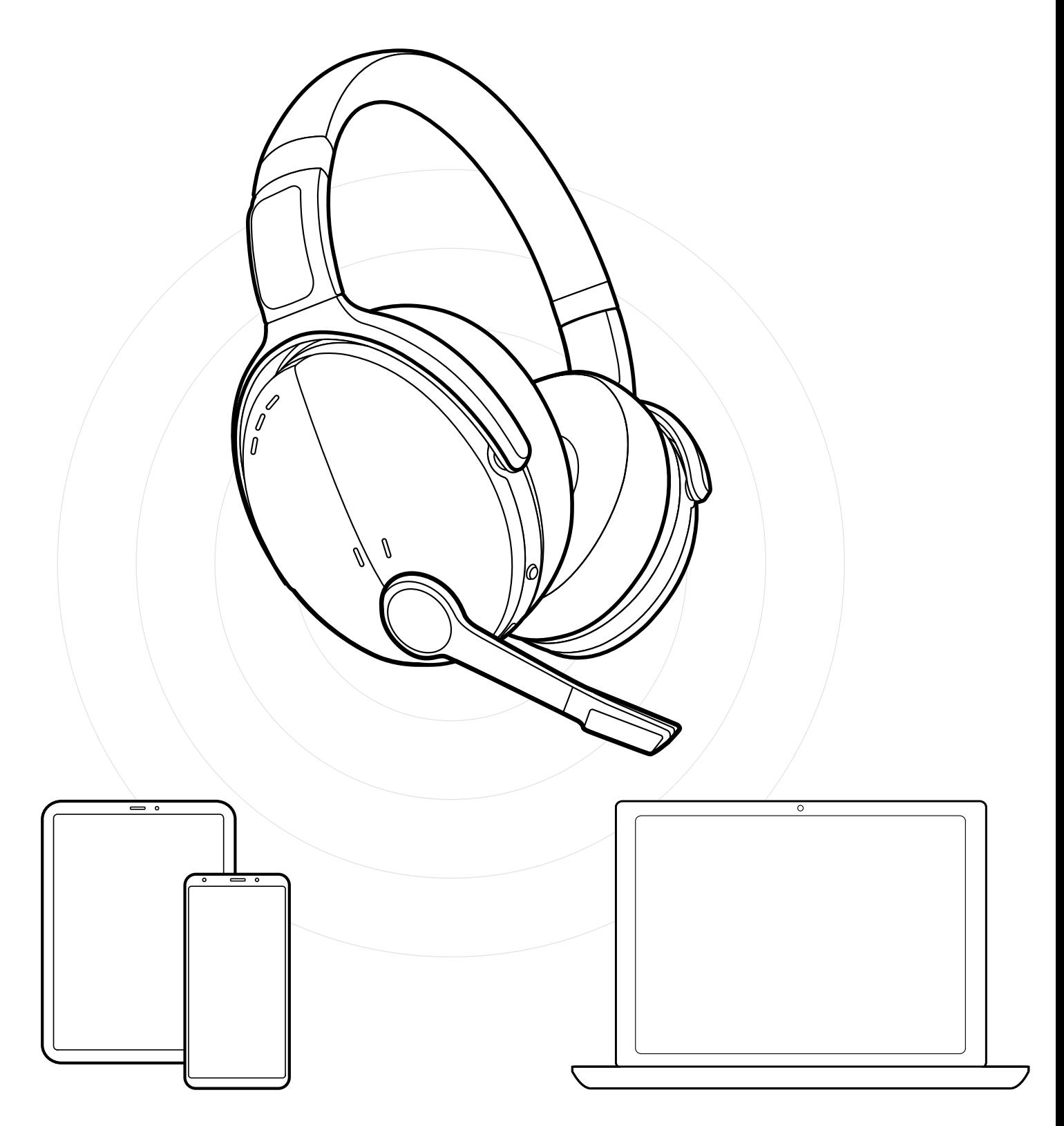

DSEA A/S Kongebakken 9, DK-2765 Smørum, Denmark eposaudio.com